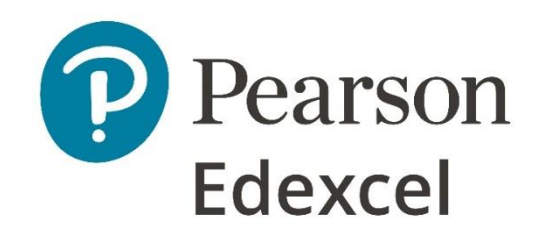

# Pearson Edexcel Level 1/Level 2 GCSE (9–1) in Computer Science (1CP2) Good Programming Practice Guide

First teaching September 2020 First certification from 2022 Issue 1.2

# Contents

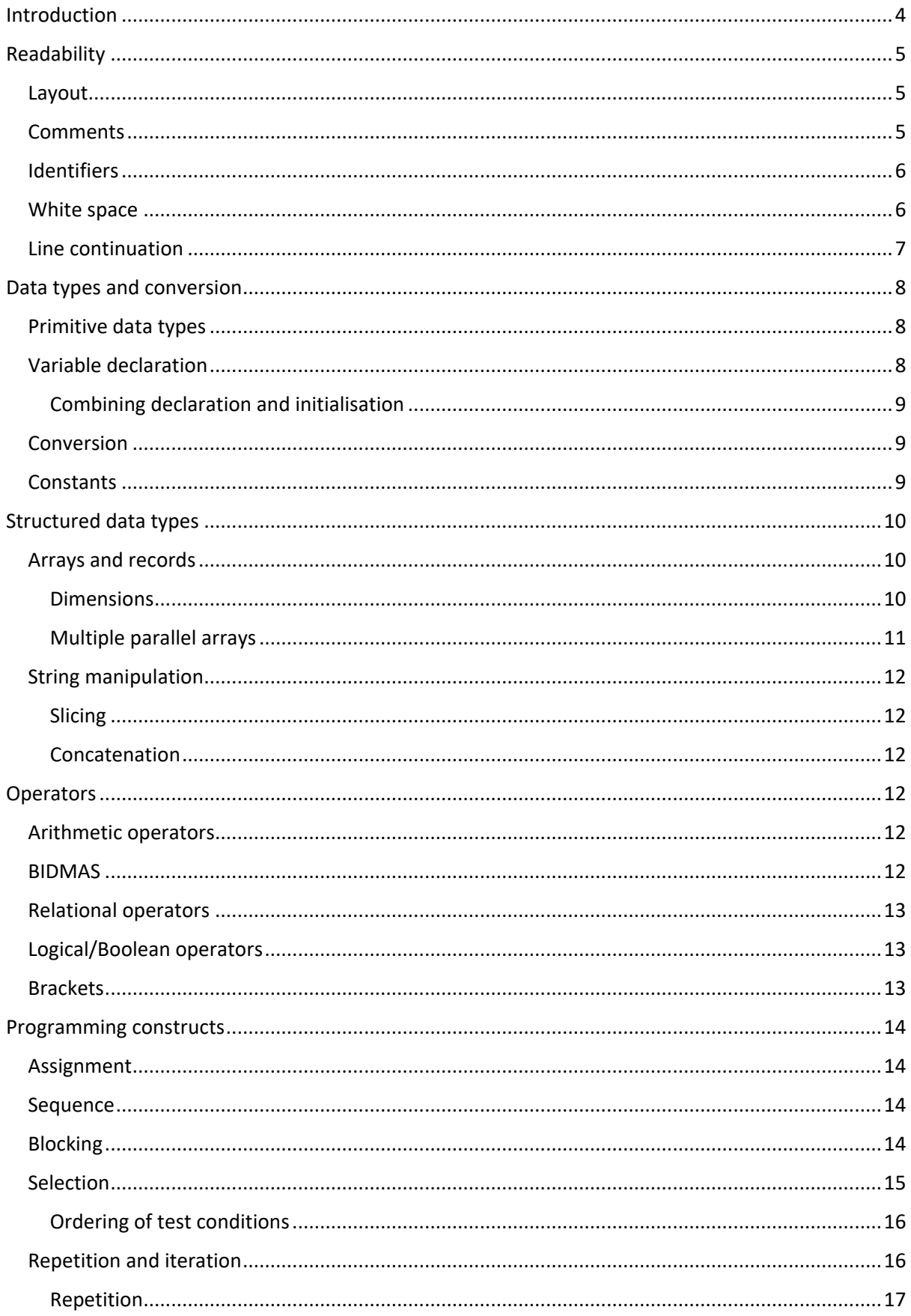

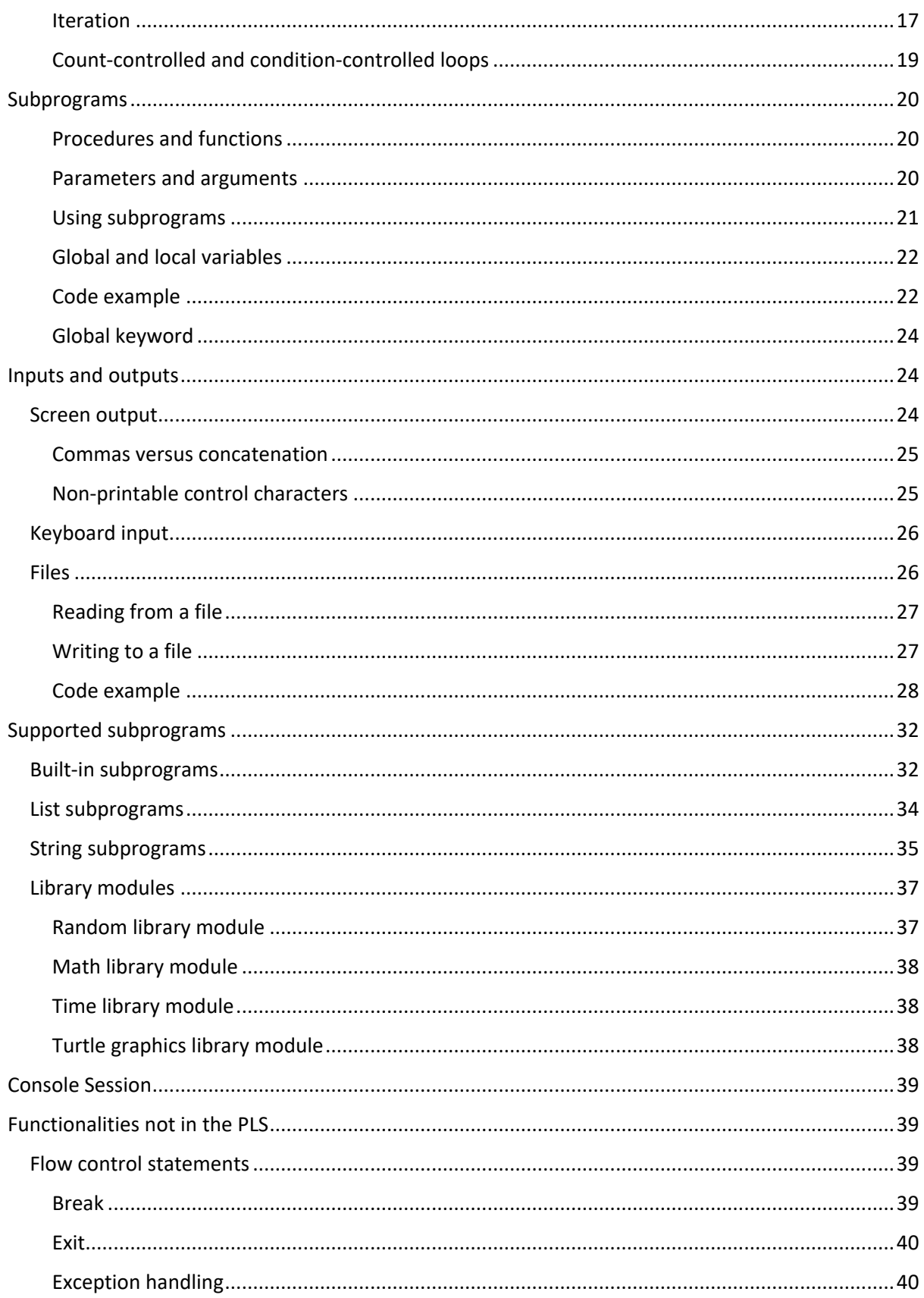

# <span id="page-3-0"></span>Introduction

The Programming Language Subset (PLS) is a document that specifies which parts of Python 3 are required in order that the Paper 2 assessment for GCSE Computer Science can be undertaken with confidence. Students familiar with everything in that document will be able to access all parts of the Paper 2 assessment. This does not stop a teacher/student from going beyond the scope of the PLS into techniques and approaches that they may consider to be more efficient or engaging. Pearson will **not** go beyond the scope of the PLS when setting assessment tasks.

This Good Programming Practice Guide (GPPG) is a document that expands on the content of the PLS, by providing more in-depth information and a wide range of examples.

The information in this document should not prevent students or teachers from developing their own style and techniques. Teachers are encouraged to amend the examples in this document to suit the needs of their own students.

While students will have a copy of the PLS available during the Paper 2 exam, they will not be allowed a copy of the GPPG.

Please read this document together with the Programming Language Subset (PLS).

The PLS contains the definitions for programming constructs and subprograms.

This document contains explanations and examples for them. The definitions are not repeated in this document.

# <span id="page-4-0"></span>Readability

(Specification point: 6.1.4)

It is good programming practice to use techniques to ensure that code is easy to read, understand and maintain.

#### <span id="page-4-1"></span>Layout

Code files should be laid out consistently to help others read the program code and increase its maintainability. One way this can be done is by grouping statements that are related to each other and preceding each group with a comment indicating what it holds. Here is one layout that works well to help organise code. It is the layout used in when setting Paper 2 assessment tasks.

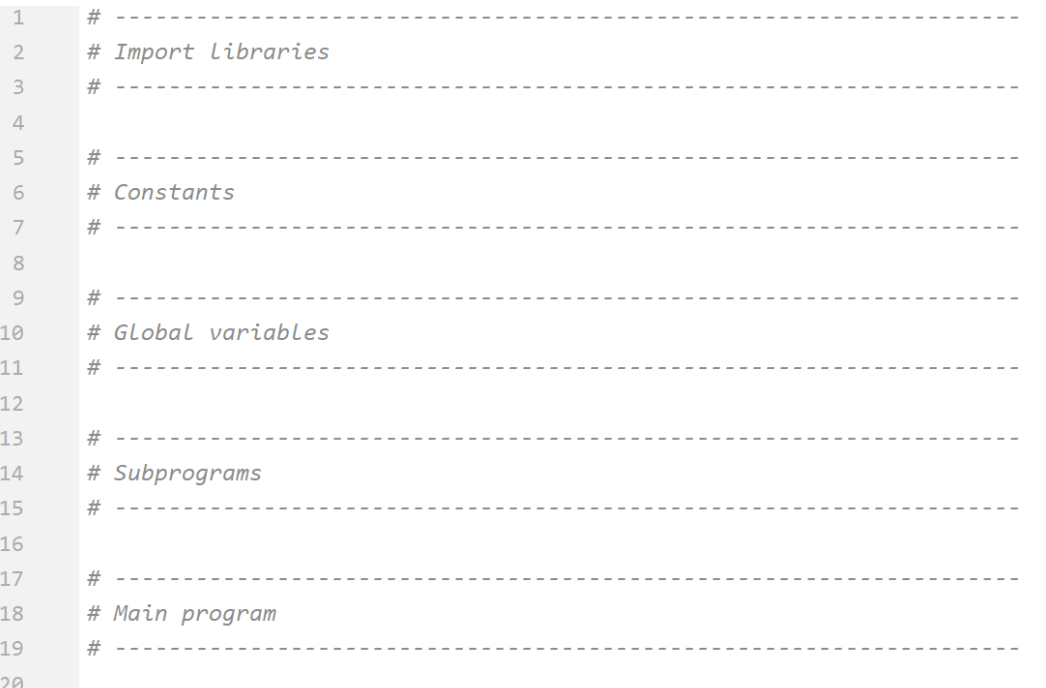

Starting with this layout and placing statements in the correct sections will make the code more readable and easier to debug. In addition, adhering to a layout such as this can help students avoid unintended use of nested subprogram definitions and using an excessive number of global variables.

# <span id="page-4-2"></span>Comments

In Python, anything on a line after the '#' character is considered a comment. Comments may appear on the same line as, but after, code. They can also appear on a line all by themselves.

Students should be encouraged to use comments to explain the logic of their code, especially of code blocks, such as 'if…elif…else' and 'for…in range()', and subprograms. However, adding a comment to every line is overkill, as are comments that simply duplicate the code.

Excessive commenting simply adds visual clutter and makes code more difficult to read.

# <span id="page-5-0"></span>Identifiers

Students should be encouraged to select variable names and subprogram interfaces that are meaningful in the context of the problem. They should avoid using single letter identifiers.

There are many different ways to format identifier names. One way is to use camel case. This is where the names of variables and subprograms are started with a lowercase letter. Each change of word or abbreviation begins with an uppercase letter.

This table shows examples of using camel case for identifier names.

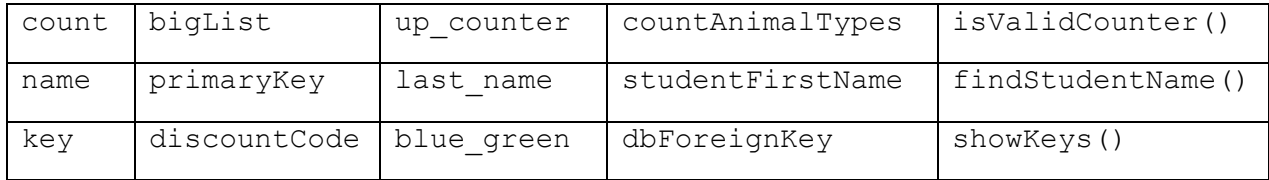

Camel case is the method used when setting Paper 2 assessment tasks. However, it is not obligatory for students to use this method.

#### <span id="page-5-1"></span>White space

Good use of white space also helps make programs easier to read. Students should be encouraged to use white space to separate code blocks. (See also the Blocking section.)

Double spacing code is not helpful and should be avoided.

The logic of a line of code can sometimes be more easily understood if a few extra spaces are introduced. This is especially helpful if a long line of nested subprogram calls is involved. It can be difficult to see where one ends and another begins. The syntax of Python is not affected, but it can make understanding the code much easier.

This table shows an example of a short program that is difficult to read and how extra spaces can be used to aid readability.

Difficult to read

```
word=input("Enter a long word: ")
substring=input "Enter a substring: ")
if((word.upper(),find(substring.upper(),0,len(word)-5))!=-1): print("Found")
else:
     print("Not found")
Addition of extra spaces and blank line
word = input ("Enter a long word: ")
substring = input ("Enter a substring: ")
if ((word.upper() .find (substring.upper() , 0, len (word) - 5)) != -1): print ("Found")
else:
     print ("Not found")
```
#### <span id="page-6-0"></span>Line continuation

Long code lines may be difficult to read, especially if they scroll off the edge of the display window. It is always better to limit the amount of scrolling.

Python syntax allows long lines to be broken inside brackets (), square brackets [], and braces {}. This works very well, but care should be taken to ensure that the next line is indented to a level that aids readability. It is even possible and recommended to add an extra set of brackets () to expressions to break long lines.

Here is an example of a line that has been broken around logical operators and between the outermost brackets.

```
if ((userChoice != "Q") and (userChoice != "A") and
         (userChoice != "B") and (userChoice != "C") and
        (userChoice != "D") and (userChoice != "E")):
```
Here is an example of a line that has been broken between square brackets.

```
newRecord = [idNum, 
               lastName, firstName, 
               birthMonth, birthYear]
```
Python also has a line continuation character, the backslash '\'. It can be inserted, following strict rules, into some expressions to cause a continuation. Some editors will automatically insert the line continuation character if the enter key is pressed.

Here is an example of a line that has been broken using the continuation character.

```
nextRecord = treeNames[index] + "," + \setminusstr (treeCounts[index]) + "," + \setminus str (treeScore[index])
```
# <span id="page-7-0"></span>Data types and conversion

(Specification points: 6.2.1, 6.3.1, 6.3.2)

### <span id="page-7-1"></span>Primitive data types

The four primitive data types are integer, real, Boolean and character. In Python these are designated as 'int', 'float', 'bool' and 'str.' (Note, Python does not have a dedicated character data type so uses 'str 'instead.)

#### <span id="page-7-2"></span>Variable declaration

It is important that students understand the difference between declaring and initialising variables. Declaration allocates memory based on the size of the indicated data type. Initialisation sets the contents of the allocated memory.

Variables may be explicitly assigned a data type during declaration or, as is most commonly done in Python, may be implicitly typed via the data type of the first value assigned to them (see below).

It is good practice to set the data type of a variable during the initial creation phase to help document the logic and understanding of the solution.

Once a variable has been associated with a data type, its type should not be changed to a different one during the life of the program.

This table shows examples of variable declarations that allocate memory, based on the size of the data type indicated.

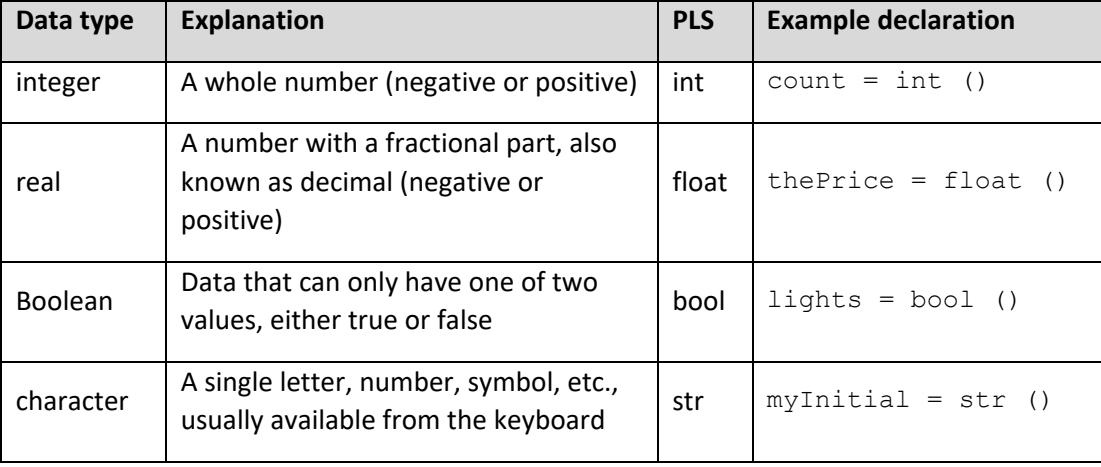

#### <span id="page-8-0"></span>Combining declaration and initialisation

Implicit data typing is done by associating an implied data type with the variable when it is assigned its initial value.

This table shows examples of implicit data typing, achieved by assigning an initial value.

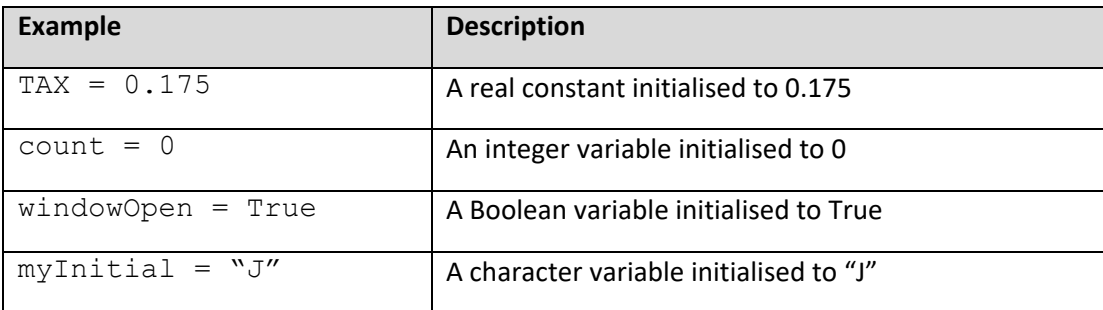

#### <span id="page-8-1"></span>Conversion

Conversion is used to transform the type of an expression before processing it.

Here is an example of conversion:

 $count = int (input ("Enter a number"))$ 

Technically the 'input()' function returns the string value that the user typed in. However, the string value is immediately converted to an integer by the 'int()' function. It can then be used in calculations.

Here is another example of conversion:

balance = float (count)

In this example, a copy of the contents of the variable 'count' is taken. The copy is converted to float, a decimal number. The original contents of 'count' has not changed, nor has the original data type of 'count' changed from an integer to a float. The variable 'balance' is the only variable with a data type of float.

# <span id="page-8-2"></span>**Constants**

Constants are identifiers that are set only once in the lifetime of the program. The use of constants aids readability and maintainability.

Constants are conventionally named in all uppercase characters. This identifier name is then used to represent the constant value throughout the program code. Should at any stage this value need to be altered, the change only has to be made at one location in the whole program code.

This table shows examples of declaring and initialising constants.

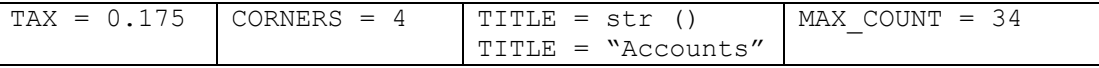

Although Python does not support constants in the same way as other high-level languages, students are expected to use constants in their program code. This means that they should:

- write constant names in capital letters to distinguish them from variables
- assign values to constants at the start of the program and ensure that these values are not changed during execution of the entire program.

# <span id="page-9-0"></span>Structured data types

(Specification points 6.2.1, 6.3.1, 6.3.3)

A structured data type is a collection of items, which themselves are typed. Each item in the collection is accessible using an index. Indices start with the value 0.

# <span id="page-9-1"></span>Arrays and records

This table shows examples of the different structured data types.

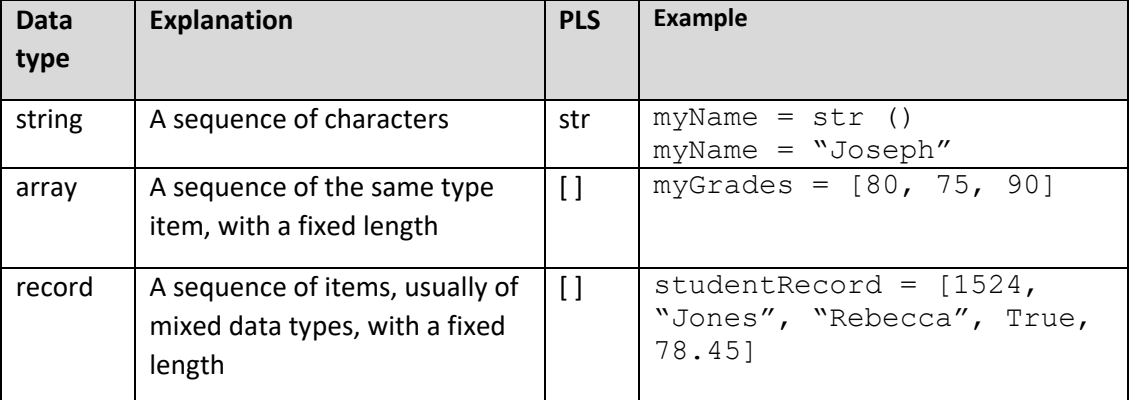

In the above table:

- studentRecord[2] holds the value "Rebecca",
- myGrades[0] holds the value 80,
- myName[5] holds the value "h".

Note, that the data structure array is not the same as the Python data structure list. However, in the PLS, they are both created using the 'list' construct.

If a list holds homogenous data (meaning that the data type is the same for all elements), it can be thought of conceptually as an array. If a list holds heterogenous data (meaning a mixture of data types), it can be thought of conceptually as a 'record'. The record, in this case, is similar to a record in a database where fields may have different types.

#### <span id="page-9-2"></span>Dimensions

Students are only expected to work with one- and two-dimensional data structures, no more.

A one-dimensional data structure stores elements, each of which can be accessed using a single index value. Whereas, each element in a two-dimensional data structure is itself a one-dimensional data structure. Two indices are needed to access a single item within a two-dimensional data structure. Indices start with the value 0.

Note that students are not expected to work with ragged two-dimensional data structures (meaning ones containing records that do not necessarily have the same number of fields).

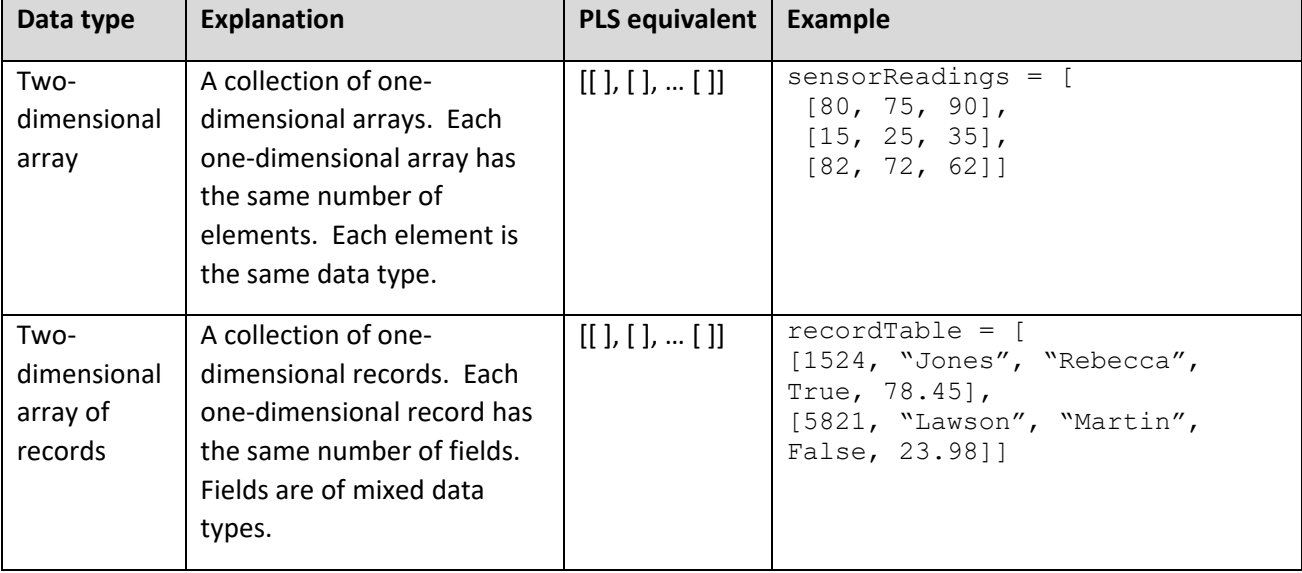

This table shows examples of two-dimensional data structures.

In the above table:

- recordTable [0] holds an entire record [1524, "Jones", "Rebecca", True, 78.45], which itself is a one-dimensional structure with mixed data types.
- sensorReadings[0][1] holds the value 75.
- recordTable[1][2] holds the value "Martin".

#### <span id="page-10-0"></span>Multiple parallel arrays

It is possible to use a number of separate one-dimensional arrays together. The items at the same position could be associated with each other. For example, one array could hold all the items in a kitchen and the second array could hold the count of each item. A single index could then be used to move across both arrays in parallel, processing an item from each of them.

This code shows an example of using two arrays in parallel.

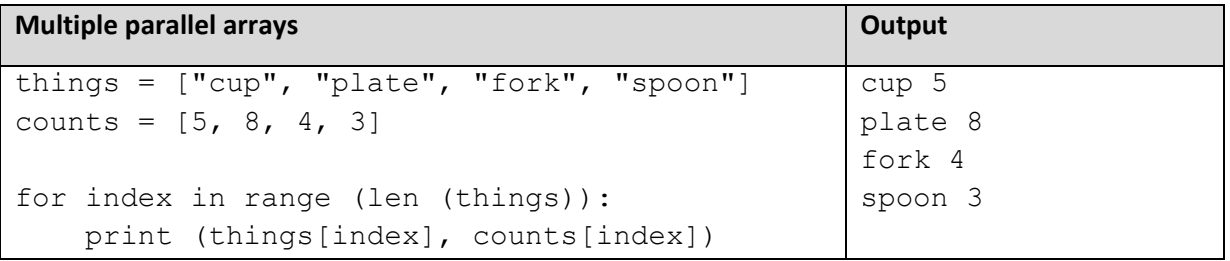

While this approach is acceptable, storing the associated data as a two-dimensional array of records is good practice. When using multiple arrays, there is a greater opportunity for errors to be introduced in the process of adding, deleting, or replacing items. There is also the possibility for the associations to become mismatched, by updating one and not the other. For every amendment, there are multiple operations, any of which could go wrong.

# <span id="page-11-0"></span>String manipulation

Students should be familiar with common string manipulation techniques, including slicing and concatenation. (See also the String subprograms section.)

#### <span id="page-11-1"></span>Slicing

Python supports string slicing which returns a specific substring of a given list or string. For example, this code outputs the first two characters, i.e. "Jo".

```
myName = "Joseph"
slice = myName[0:2]print (slice)
```
#### <span id="page-11-2"></span>Concatenation

Concatenation of strings is done using the '+' operator. (See also the Screen output section.)

Multiplying a string is done using the '\*' operator. Multiplying a string by an integer *n* concatenates the string with itself *n* times.

# <span id="page-11-3"></span>**Operators**

(Specification points: 6.5.1, 6.5.2, 6.5.3)

#### <span id="page-11-4"></span>Arithmetic operators

This table shows examples of the arithmetic operators.

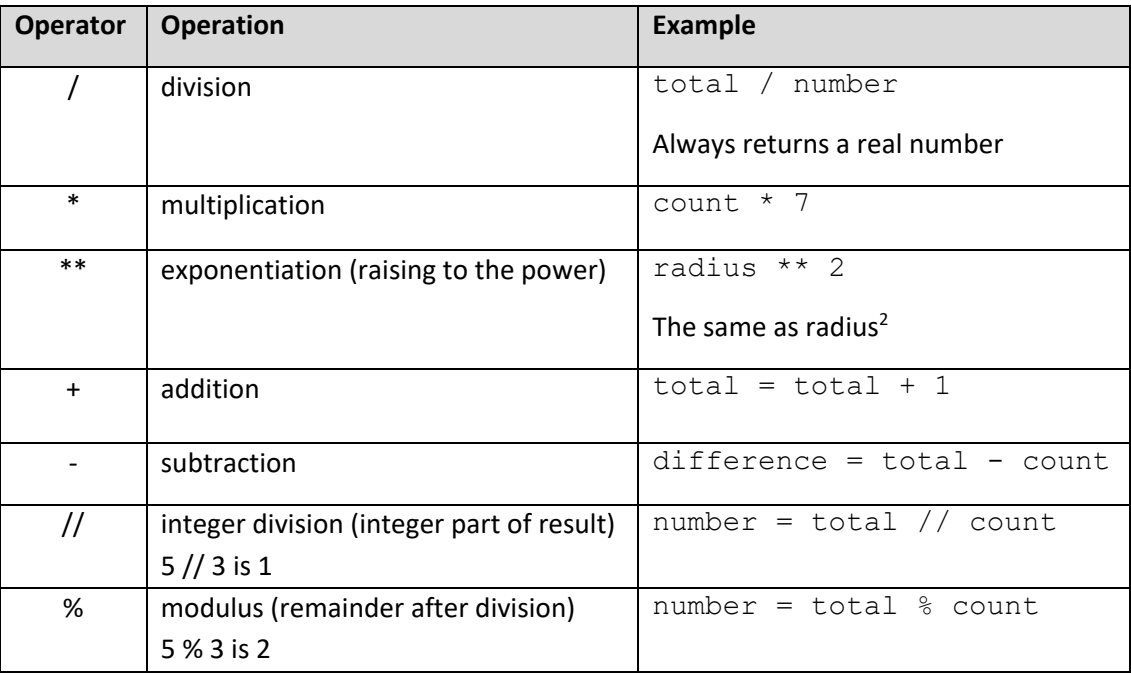

#### <span id="page-11-5"></span>BIDMAS

Students need to know the order of precedence rules that determine the order in which a calculation is executed. BIDMAS stands for Brackets, Indices (exponentiation), Division, Multiplication, Addition, Subtraction.

# <span id="page-12-0"></span>Relational operators

This table shows examples of the relational operators.

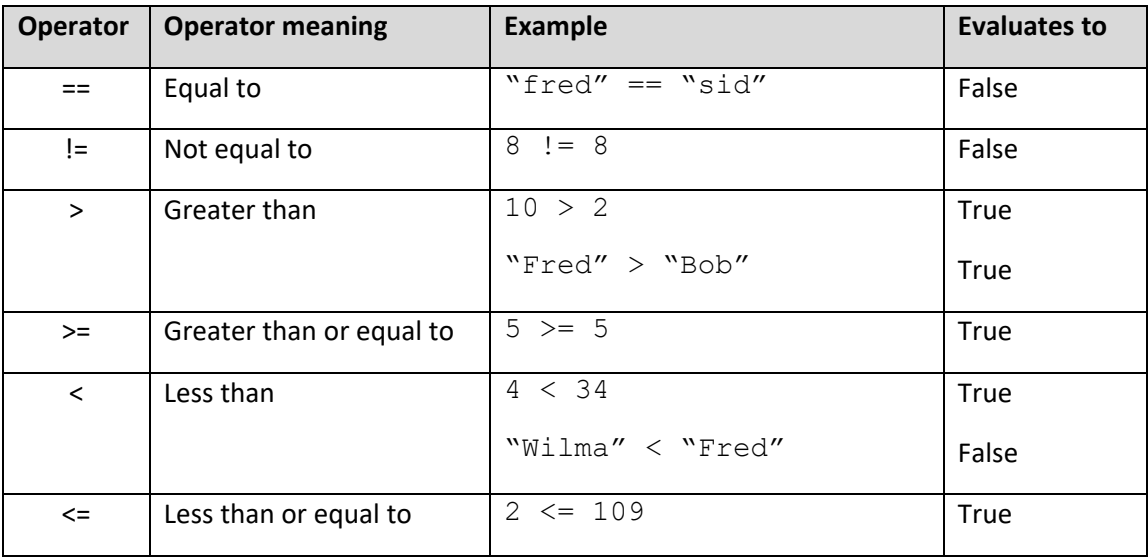

# <span id="page-12-1"></span>Logical/Boolean operators

This table shows examples of the Boolean/logical operators.

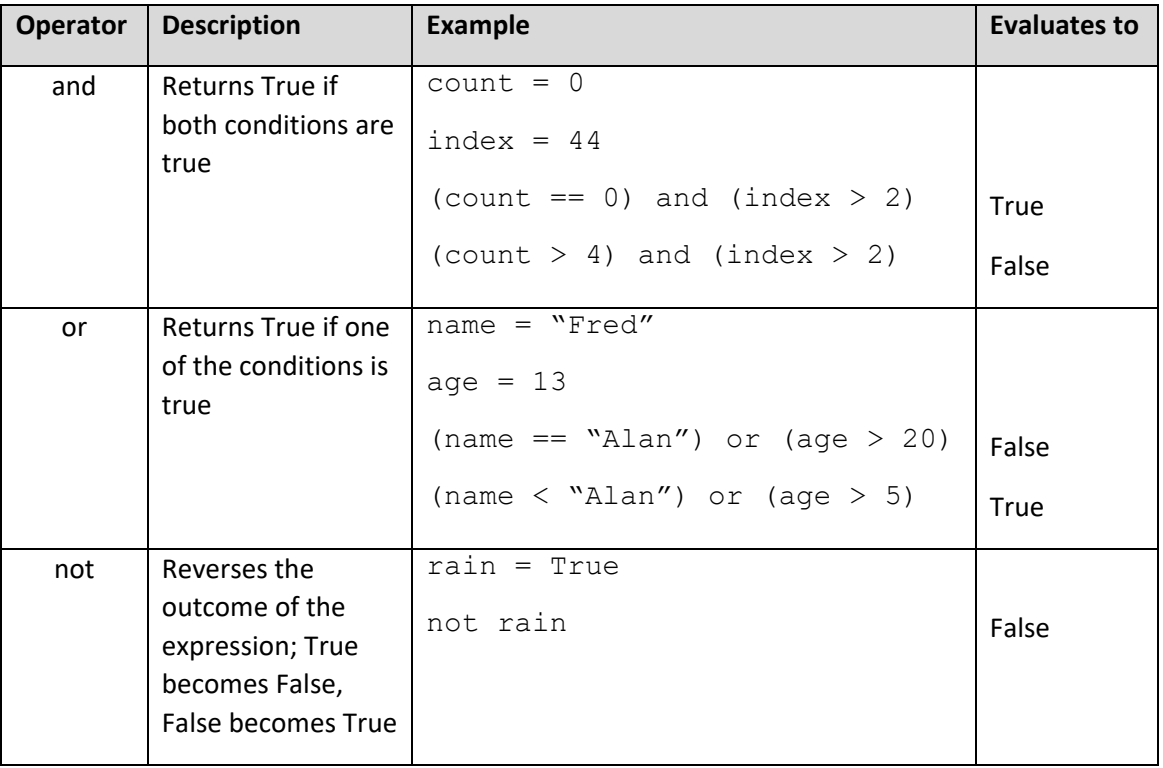

#### <span id="page-12-2"></span>Brackets

Although Python does not require all arithmetic and logical/Boolean expressions to be fully bracketed, it often improves readability to bracket them. The addition of brackets can often help make understanding the logic and debugging easier.

# <span id="page-13-0"></span>Programming constructs

(Specification points: 6.2.1, 6.2.2)

#### <span id="page-13-1"></span>Assignment

The assignment operator '=' is used to set or change the value of a variable. The expression on the right is evaluated and the result is stored into the location on the left.

This table shows examples of using assignment.

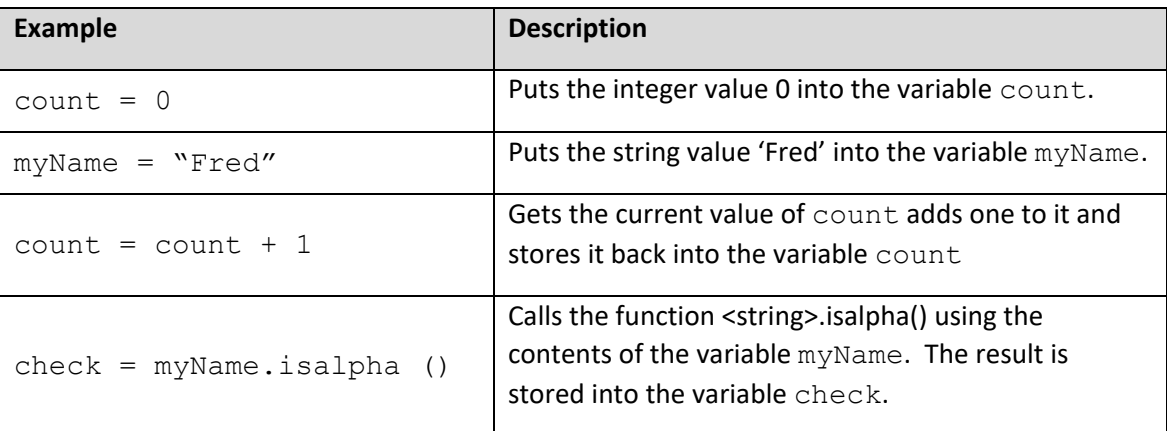

#### <span id="page-13-2"></span>Sequence

A sequence is a set of instructions that are executed one after another in order.

This table shows examples of using sequence.

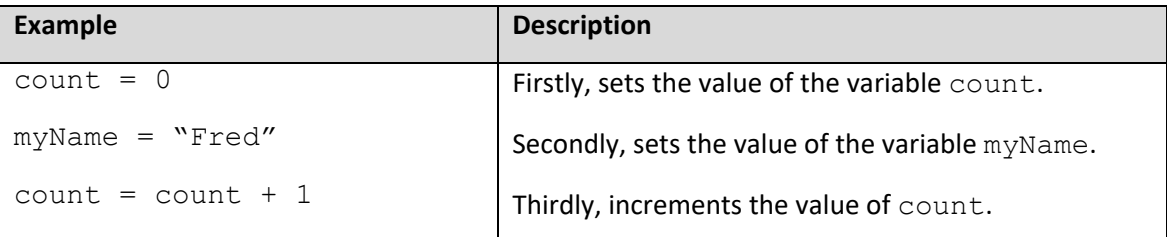

#### <span id="page-13-3"></span>Blocking

Blocking of code segments is indicated by indentation and subprogram calls. These determine the scope and extent of variables they create. Examples of blocking can be seen in the following sections that introduce the other programming constructs.

# <span id="page-14-0"></span>Selection

In programming, selection is the way to make decisions based on whether a condition evaluates to True or False. Selection is implemented using an 'if' statement.

- Where there is no specific action to take if the condition evaluates to False an 'if' statement is used on its own.
- Where there is one action to take if the condition evaluates to True and a different action to take if it evaluates to False, an 'if…else' is used.
- Where there are multiple conditions to be checked, an 'if…elif…else' is used. It is good practice to include the 'else' as a catch-all when none of the previous conditions evaluate to True.

Nesting of selection statements is permitted. However, the use of 'else' and 'elif' is preferable since it makes the logic clearer.

Using two or more separate 'if' statements, rather than combining them into one, makes the code less efficient and should be avoided.

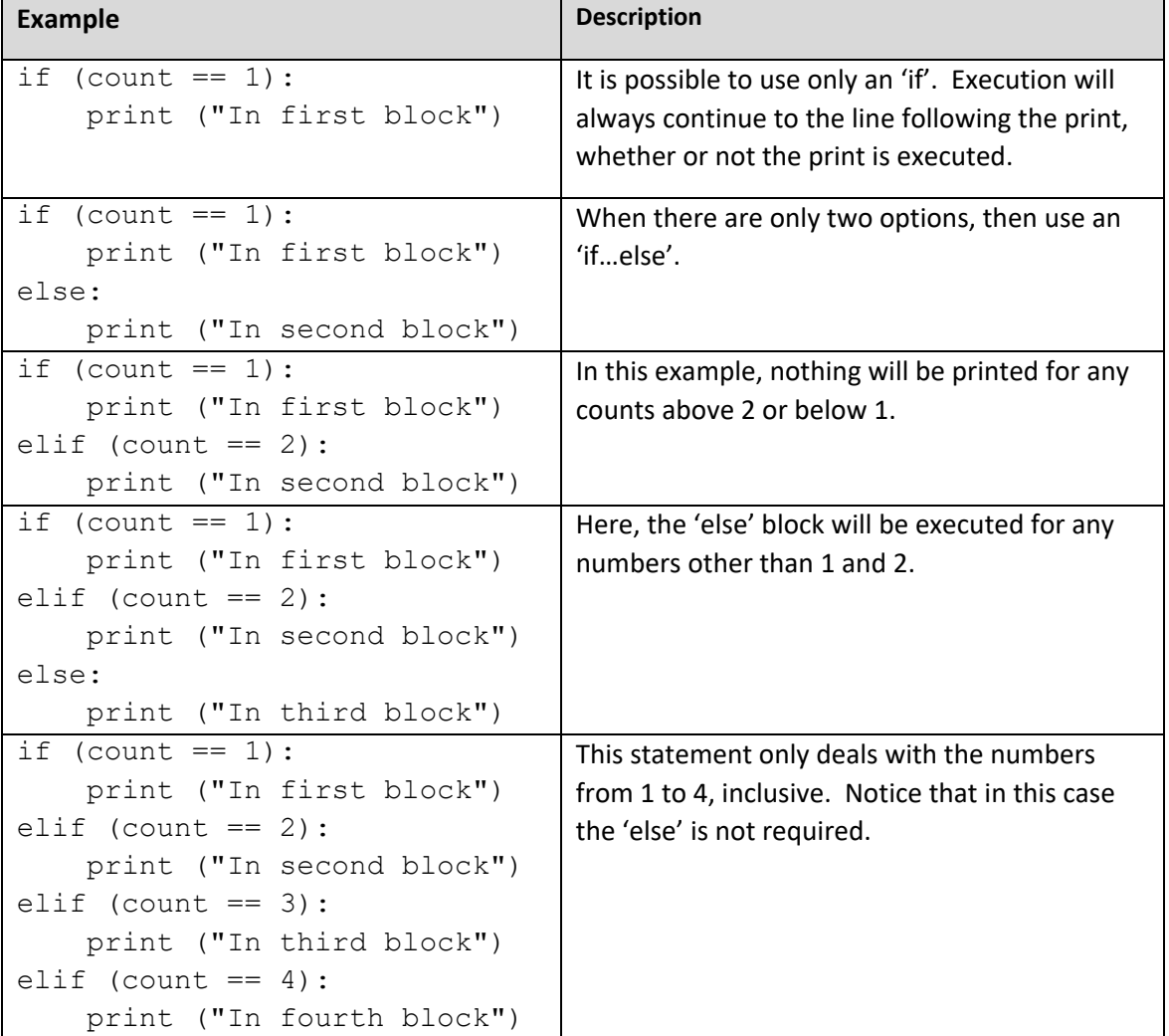

This table shows examples of a selection statement and how to format it.

# <span id="page-15-0"></span>Ordering of test conditions

In some cases, the order of the test conditions is important. This occurs when making decisions based on ranges, such as grades or ranks. For grades, the tests should start at the top and use greater than, or start at the bottom and use less than. Otherwise, a grade could fall into the wrong range.

In this example, if the tests for 'Bronze' and 'Silver' were reversed, then a score of 55, which should be 'Bronze' would be awarded 'Silver'.

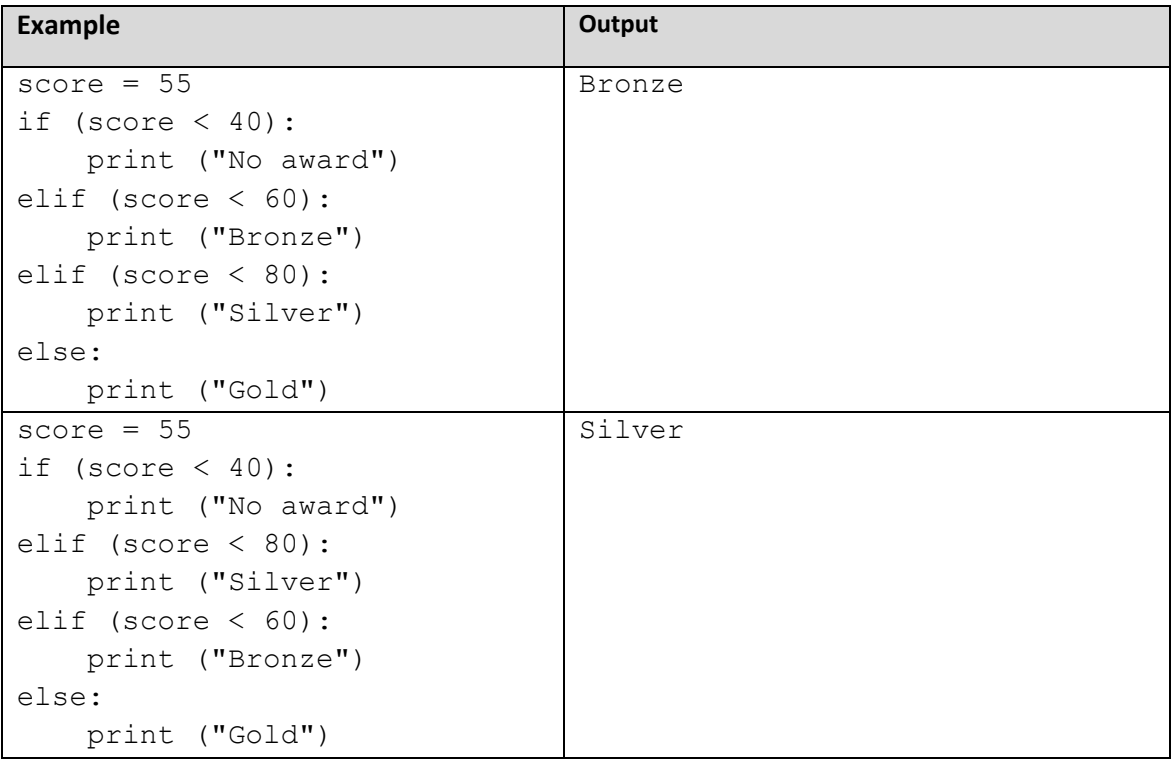

# <span id="page-15-1"></span>Repetition and iteration

In programming, a loop is used when a sequence of instructions needs to be repeated.

The terms repetition and iteration are often used interchangeably to describe the action of loops. However, differentiating between them can benefit students.

This table how repetition and iteration differ.

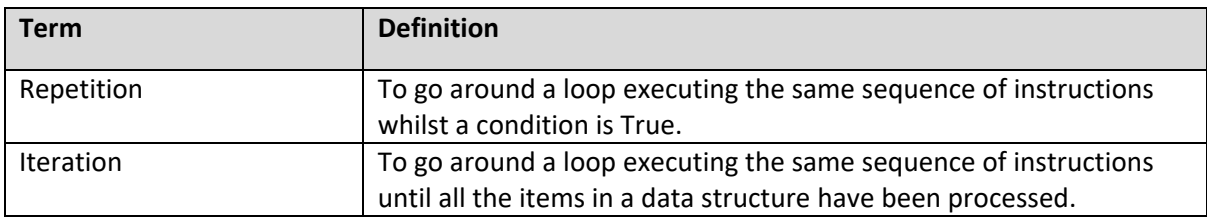

### <span id="page-16-0"></span>Repetition

Repetitive loops keep repeating as long as a condition remains True.

This table shows examples of using repetition.

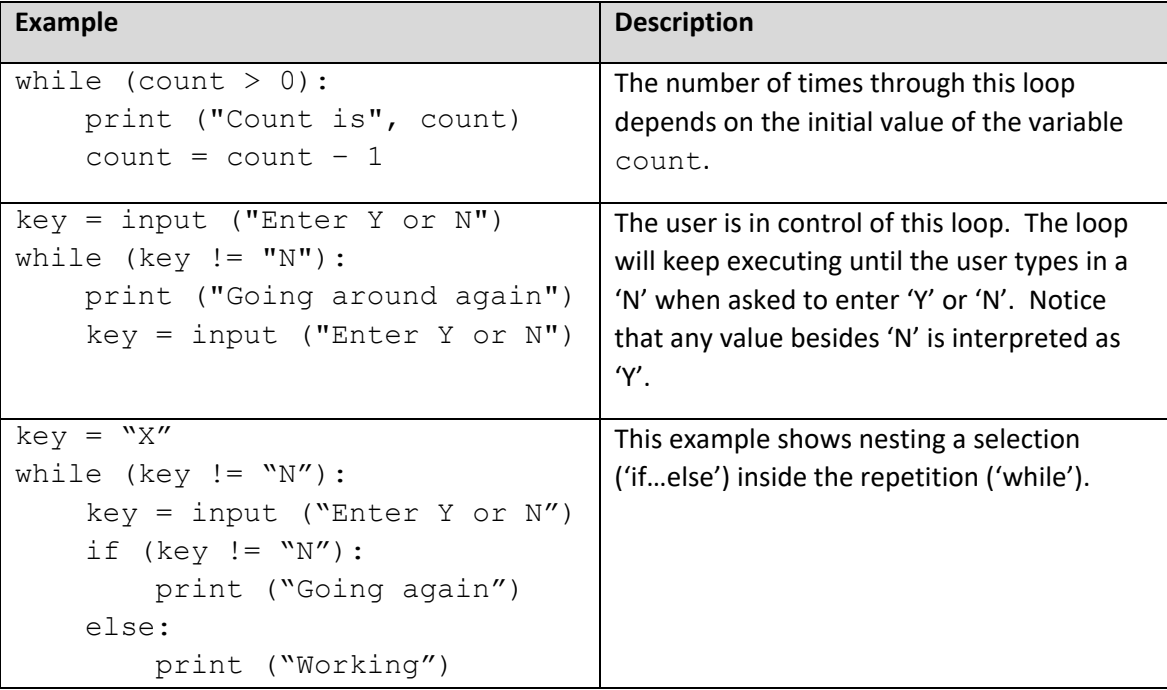

#### <span id="page-16-1"></span>Iteration

Iterative loops keep repeating until all the items in a data structure have been processed.

The 'for…in' construct allows every item in a one-dimensional data structure to be processed as it is encountered.

Nested 'for… in' loops are used to iterate through two-dimensional data structures. The outer loop iterates through the records and the inner through the fields in each record.

Unfortunately, the terms 'iteration' and 'repetition' are not synonymous with the Python language constructs for looping.

This table shows examples of using iteration.

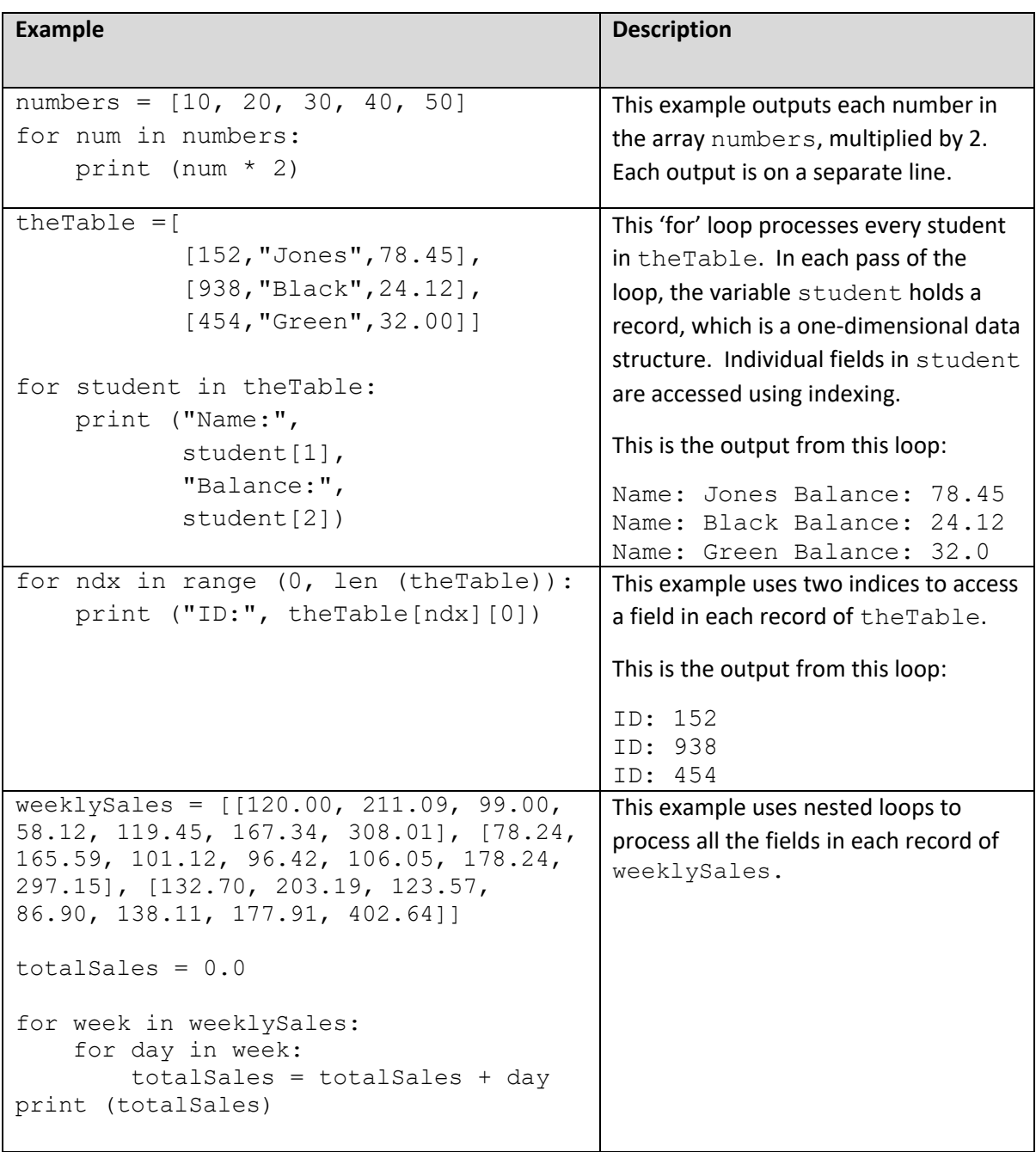

#### <span id="page-18-0"></span>Count-controlled and condition-controlled loops

The terms associated with the looping constructs and how they are used to describe actions in a program are sometimes confusing.

This table distinguishes between count-controlled and condition-controlled loops.

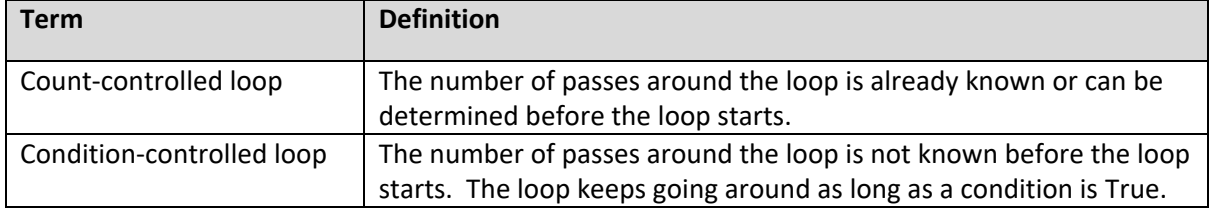

Condition-controlled loops are particularly useful when a programmer does not know in advance how many times a loop must go around.

This table shows examples of each of the Python looping constructs specified in the Programming Language Subset, and how each can be categorised using the terms defined above.

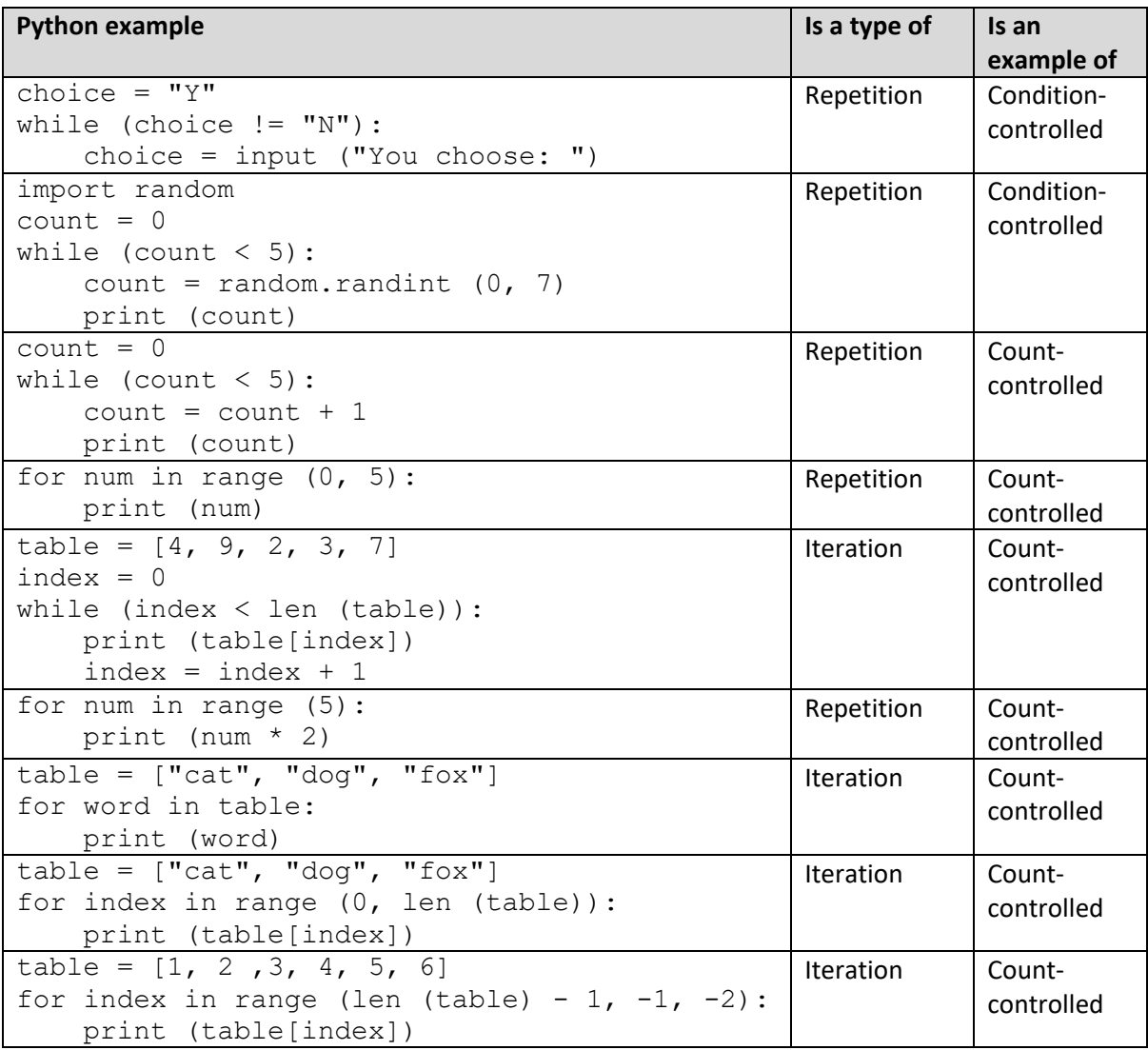

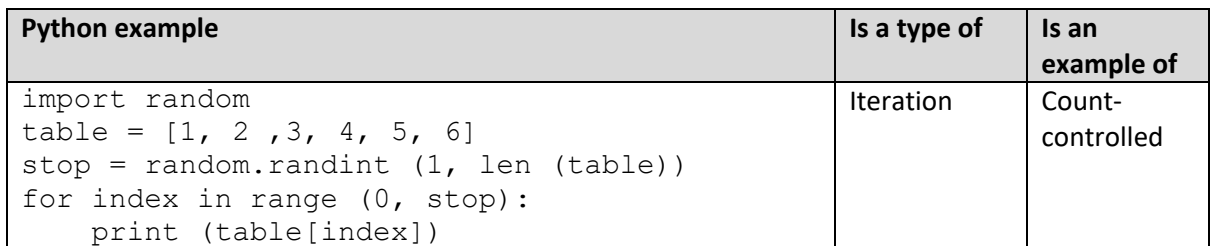

From these examples, it is possible to say that when the Python 'range()' function is used to generate a sequence of numbers, the loop is count-controlled. When that sequence is used to access a data structure it is iteration. When the sequence is used to count the times around the loop, it is repetition. This is a distinction of convenience, as from another perspective, the sequence generated by 'range()' is iterated over.

Students should not worry about the subtleties of the distinctions between these terms. If the word 'iteration' is stated in an instruction, then students can use a 'for' loop to process a data structure. If the word 'repetition' is stated in an instruction, then students may choose whichever construct ('while', 'for') is suitable for the problem.

# <span id="page-19-0"></span>Subprograms

(Specification points: 6.2.1, 6.6.1, 6.6.2, 6.6.3)

A subprogram is a distinct, named block of code, incorporating its own scope, that performs a specific task, and is called into action from other blocks of code.

The use of subprograms is good programming practice because it breaks program code into smaller sections, making it easier to read, understand and debug.

# <span id="page-19-1"></span>Procedures and functions

Subprograms can be either procedures or functions. Although Python does not differentiate between the two, using the key word 'def' to define both, there is a conceptual difference between them.

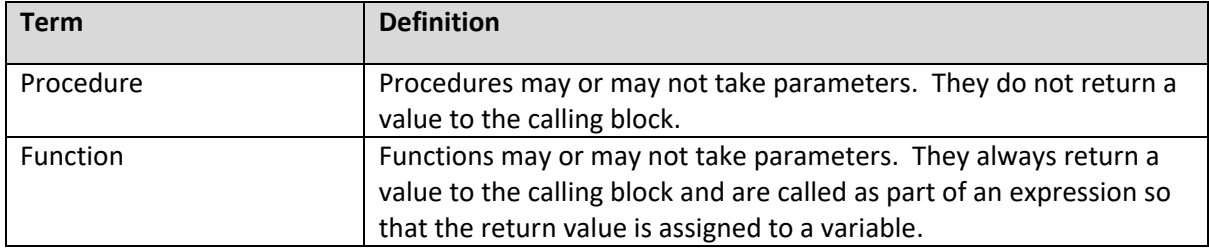

This table sets out the difference between a procedure and a function.

# <span id="page-19-2"></span>Parameters and arguments

In the subprogram definition line, the variables inside the brackets are called parameters. When the subprogram is called in another block of code, the variables passed in are referred to as arguments.

A useful technique is to name the parameters in a way that identifies them as belonging to the subprogram. This reduces the chance of confusing them with variables in other parts of the program. One easy way of doing this is to begin parameter names with the letter 'p'.

Here is an example of a subprogram definition that takes a parameter beginning with the letter 'p'.

def processMenuChoice (pChoice):

Students must take care to list the arguments in a call to a subprogram in the same order as the parameters in its definition.

#### <span id="page-20-0"></span>Using subprograms

Python comes with a library of built-in subprograms that perform common functions. (See the Builtin subprograms section), but also allows programmers to write their own user-devised subprograms and import libraries of subprograms (See the Library modules section).

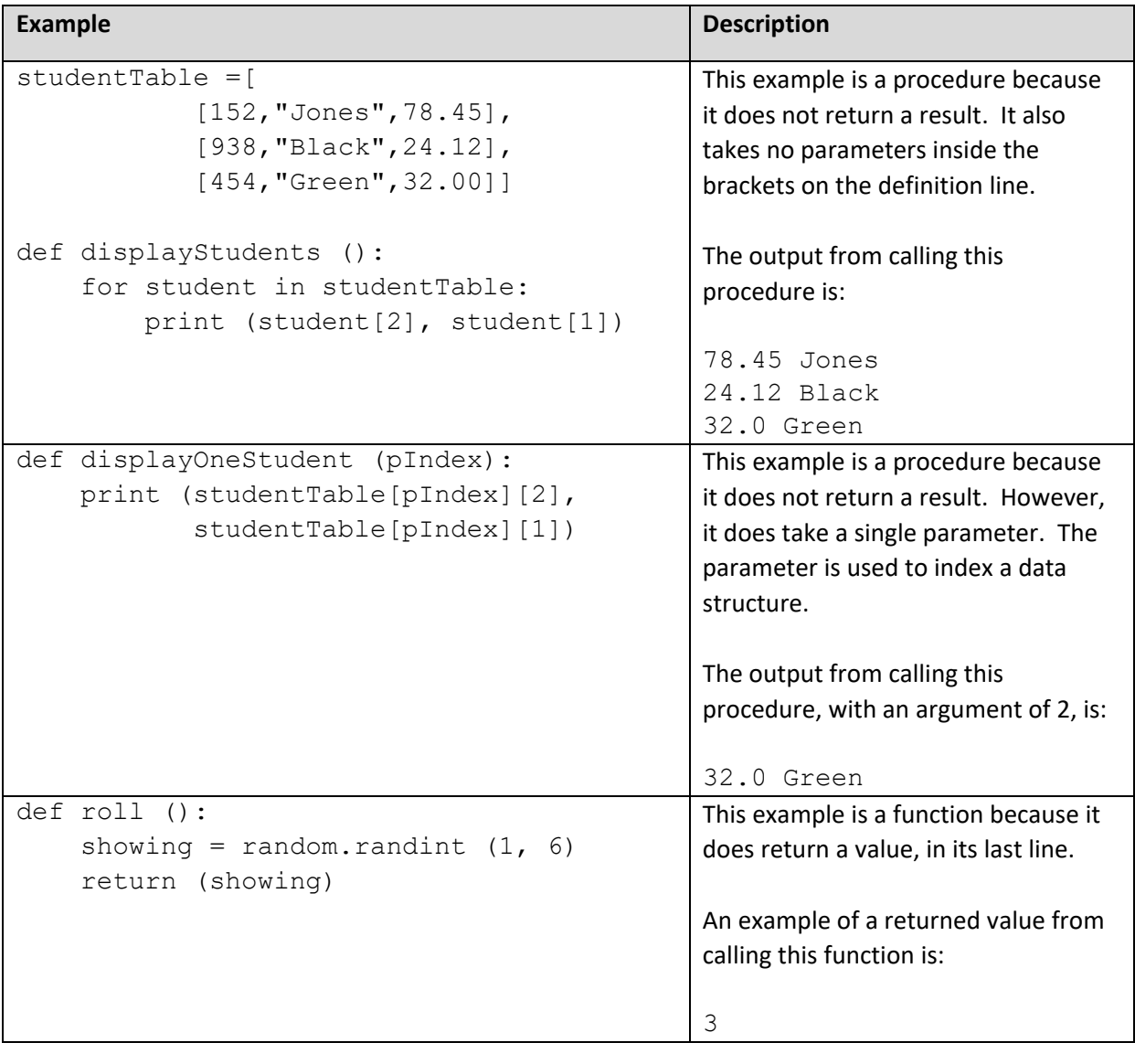

This table shows examples of using user-devised subprograms.

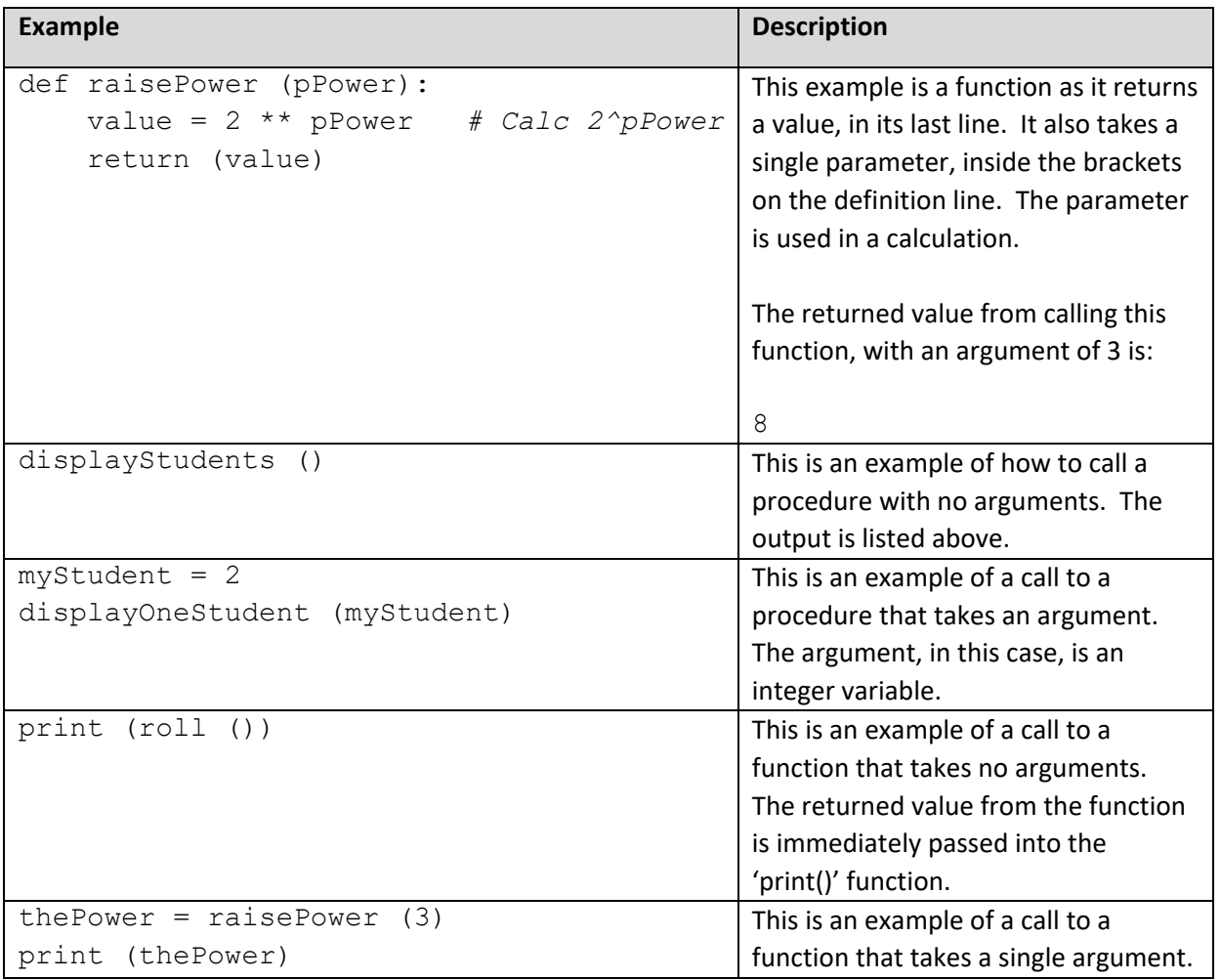

# <span id="page-21-0"></span>Global and local variables

The scope of a variable refers to the part of a program in which it exists and can be used. Global variables are defined at the level of the main program and are accessible from anywhere in the program.

Local variables are defined inside subprograms. They are only accessible within the subprogram in which they are defined and cease to exist once that subprogram finishes executing. A local variable with the same name as a variable declared in the main program or in a different subprogram is a different variable.

It is good programming practice to minimise the use of global variables and include only those that are needed at the main program level. Having lots of global variables can lead to conflicts with naming and make debugging much more difficult.

Variables that are only used to do work inside a subprogram should be defined as local variables inside that subprogram. Parameters, the placeholders on the definition line for values passed into a subprogram, are automatically local variables inside that subprogram.

#### <span id="page-21-1"></span>Code example

This example minimises the number of global variables. All variables used by the subprograms are defined inside the subprogram. It also illustrates how to pass a global variable into a subprogram as an argument.

```
2 # Global variables
3 # -------------------------
                          --------------------------------
  # A global data structure
\Delta5 studentTable = [["Student A", 11],6
               ['Student B", 22],7["Student C", 33]]
8 userName = ""
                             # Only used in main program
\alpha11 # Subprograms
13 def displayWelcome (pName):
14
      # pName is a parameter so is a local variable
15<sub>1</sub>the Message = "Welcome " # Local variable16
17<sup>2</sup>the Message = the Message + p Name
18
      print (theMessage)
19
20 def displayStudents ():
21print ("Using a global variable")
22
      for student in studentTable:
23<sup>°</sup>print (student)
24
25 def displayTable (pTable):
26print ("Using a parameter")
      for item in pTable:
27
28
        print (item)
30 # Main program
32 userName = input ("What is your name? ")
33
34 # Global variable passed into a subprogram as an argument,
35 # which takes the place of the parameters
36 displayWelcome (userName)
37
38 displayStudents () # No arguments
39
40 # Global data structure passed into a subprogram as an
      argument, which takes the place of the parameters
41 +42 displayTable (studentTable)
```
A variable or data structure held in global scope can be accessed and changed from inside a subprogram.

There is no strict rule about what can be global and what should be passed into a subprogram as an argument. However, it is good programming practice is to avoid accessing global variables directly from inside subprograms and – instead – to pass them into the subprogram as arguments.

#### <span id="page-23-0"></span>Global keyword

The Python keyword 'global' is used to create global variables from within subprograms. This allows code, outside a subprogram, to modify a variable created inside the subprogram. This is not good programming practice as it can cause naming conflicts and make debugging challenging. Students are advised not to use this facility.

# <span id="page-23-1"></span>Inputs and outputs

(Specification points: 6.4.1, 6.4.2)

#### <span id="page-23-2"></span>Screen output

The 'print()' function is used to display output on the screen.

This table shows examples of using screen output.

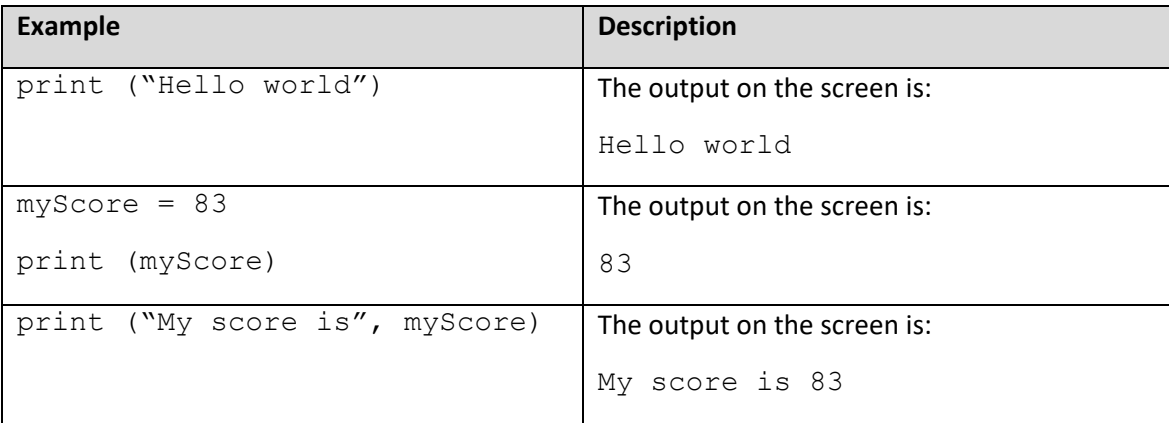

Output can be formatted to suit the problem requirements and the user's needs using string formatting with positional placeholders and format requirements shown in '{}'. This is particularly useful for presenting columnar and tabular information.

Here are two examples.

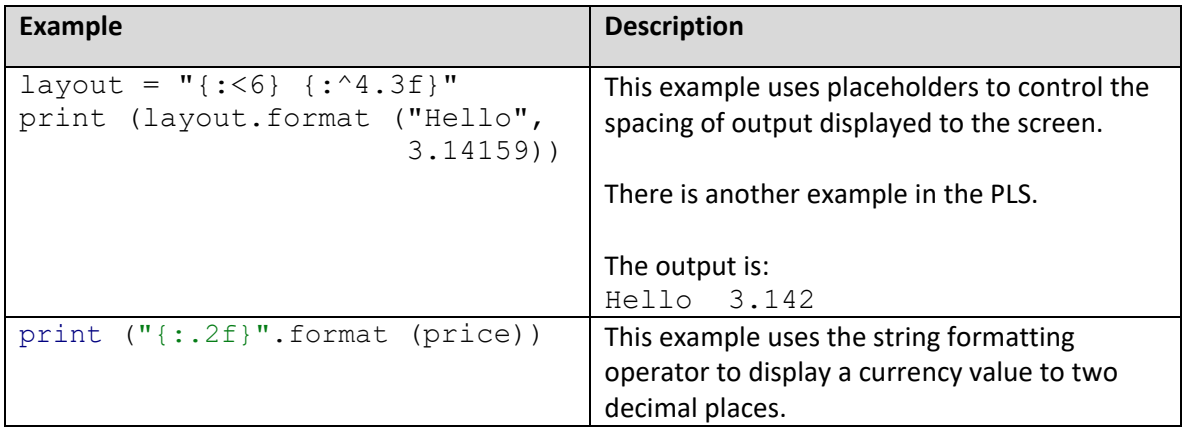

The use of formatting strings using literal string interpolation (f-strings) is not set out in the PLS. However, some students may want to learn this approach to formatting strings.

#### <span id="page-24-0"></span>Commas versus concatenation

Commas delimit the parameter values passed to the print() function, which adds a space between each parameter value on output. The use of commas to join strings produces a tuple of strings, rather than a single string.

Concatenation joins the values together into one string without spaces, before being passed to the print() function. Python can only concatenate string objects. If the programmer wants to merge a string with a non-string (an integer or a float), they must use the function 'str()' to convert the nonstring to a string.

#### <span id="page-24-1"></span>Non-printable control characters

Non-printable control characters are used to specify how output appears on the screen and in a text file.

The new line character '\n' moves the cursor down to the beginning of the next line of text. Each line of a text file is terminated with the '\n'.

The tab character '\t' moves the cursor one tab space to the right.

# <span id="page-25-0"></span>Keyboard input

The 'input()' function is used to take input from the user via the keyboard. Remember, that all input from the keyboard is in strings, so may need to be converted to the data type required by the program.

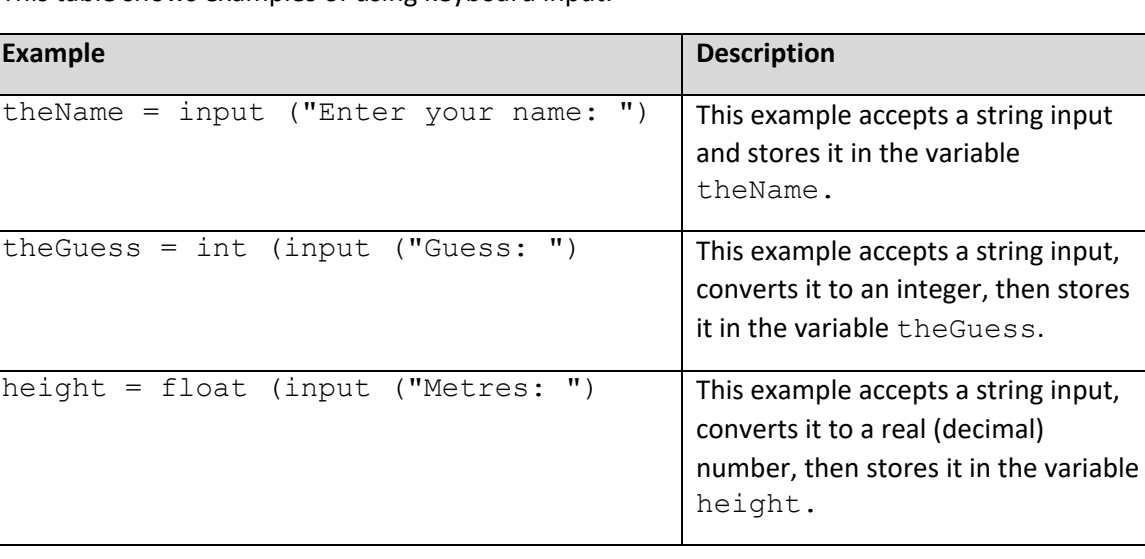

This table shows examples of using keyboard input.

#### <span id="page-25-1"></span>Files

All data stored on disk for this qualification will be stored as comma separated value text files. No other file formats need to be considered.

File operations include open, close, read, write, and append. It is recommended that files be opened for reading or writing, not both at the same time. Although it is possible to read from and write to the same file, it is beyond the scope of the specification.

Students need to be aware of how the write and append operations differ. The former overwrites any existing content in a file; the latter adds to the end of any existing content.

It is good programming practice to always close files before a program finishes. Sometimes, files that are left open can be corrupted.

This table shows examples of using files.

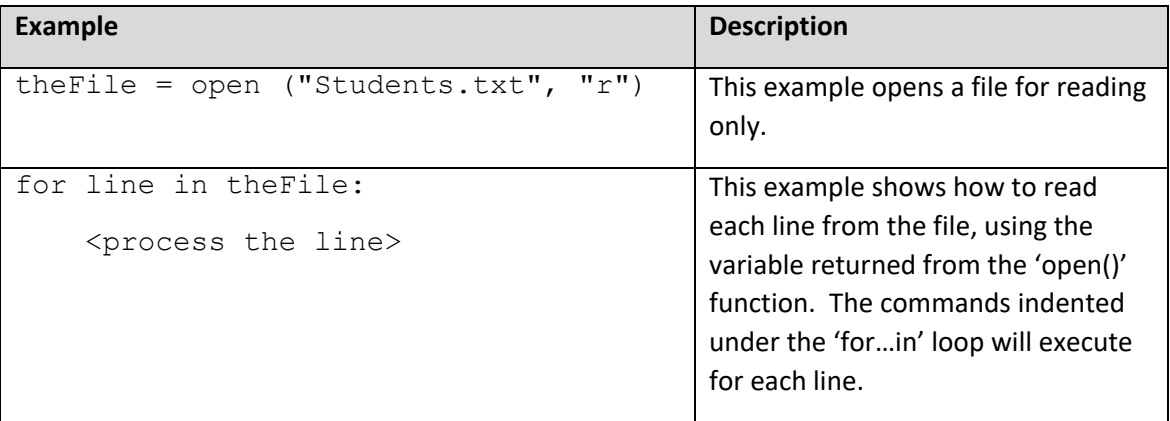

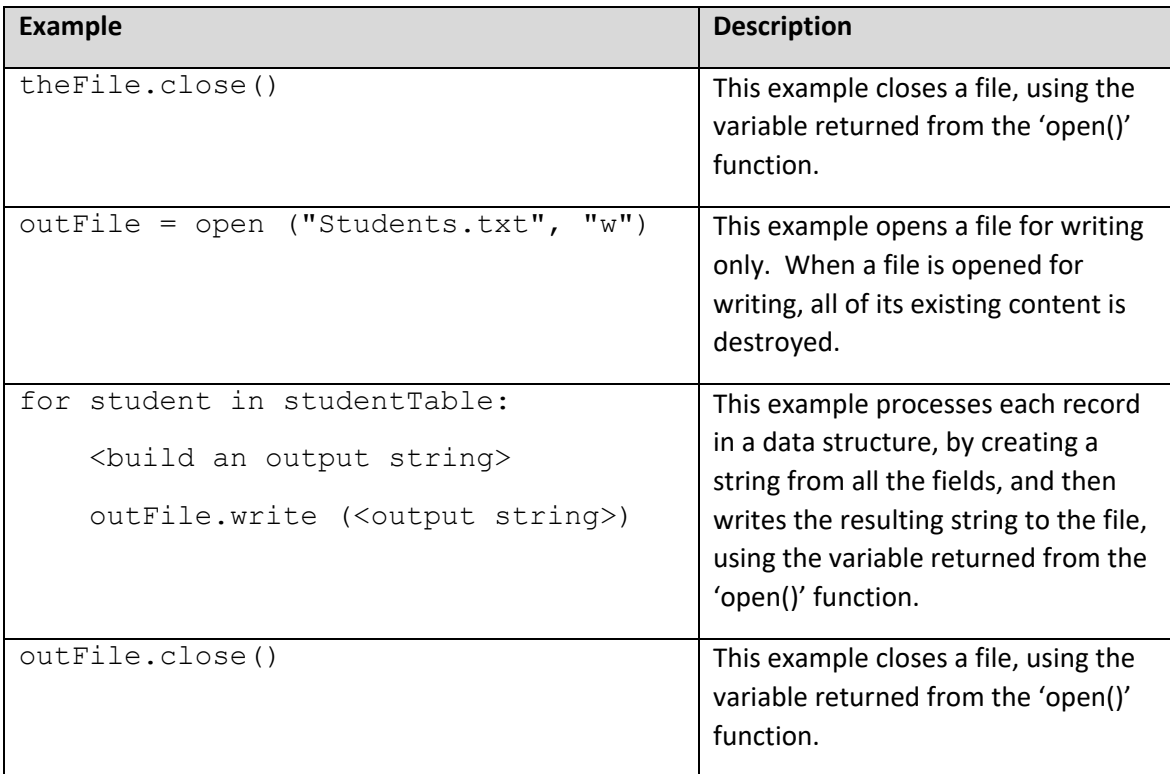

Note that reading and writing files using Python's 'with open (…) as …' does not require an explicit '<file>.close()' function call.

#### <span id="page-26-0"></span>Reading from a file

The general approach for reading data from a file is to

- open the file for reading
- read each line in the file
	- o process the line by removing the line feed and converting field types
	- o build a record from the individual fields
	- o append the new record to a two-dimensional data structure
- close the file.

This approach will result in a two-dimensional table of records, i.e. a nested list of lists in Python. The internal data structure can then be processed in any way required.

#### <span id="page-26-1"></span>Writing to a file

The general approach for writing data to a file is to

- open the file for writing
- process each record in the two-dimensional data structure
	- o convert each field to a string
	- o join the field strings with commas, without any white space before or after them, except the last field, to create an output line
	- $\circ$  add a line feed to the output line
	- o write the output line to the file
- close the file.

This approach will result in a file where each record in the original data structure is on a single line, with each field separated by a comma. The content of the file is viewable in any text editor.

#### <span id="page-27-0"></span>Code example

This example shows one way that beginner programmers can work with files.

The original file has this content:

```
1 aquamarine, 127, 255, 212
 2 blue, 0, 0, 255
 3 brown, 165, 42, 42
 4 coral, 255, 127, 80
 5 cyan, 0, 255, 2556 dark red, 139, 0, 0
 7 lavender blue, 255, 240, 245
 8 light goldenrod yellow, 250, 250, 210
9 misty rose, 255, 228, 225
10 yellow green, 154, 205, 50
11
```
Once the file content is read into the program, the content of the memory holding the twodimensional data structure looks like this:

```
المستقيد للمستهدية والمناور المستحدث والمنافر
\frac{1}{2} the Colour Table = {list: 10} [I'aquamarine', 127, 255, 212].
\frac{1}{2} 00 = {list: 4} ['aquamarine', 127, 255, 212]
\frac{1}{2} = 01 = {list: 4} ['blue', 0, 0, 255]
\frac{1}{3} = 02 = {list: 4} ['brown', 165, 42, 42]
\frac{1}{3} = 03 = {list: 4} ['coral', 255, 127, 80]
\frac{1}{2} 04 = {list: 4} ['cyan', 0, 255, 255]
\frac{1}{2} 05 = {list: 4} ['dark red', 139, 0, 0]
\frac{1}{2} 06 = {list: 4} ['lavender blue', 255, 240, 245]
\frac{1}{2} \frac{1}{2} 07 = {list: 4} ['light goldenrod yellow', 250, 250, 210]
\frac{1}{3} = 08 = {list: 4} ['misty rose', 255, 228, 225]
\frac{1}{2} \frac{1}{2} 09 = {list: 4} ['yellow green', 154, 205, 50]
    01 len = {int} 10
```
After a new field is added to each record in the data structure, the content of the output file looks like this:

```
1 aquamarine, 127, 255, 212, 594
2 blue, 0, 0, 255, 255
3 brown, 165, 42, 42, 249
4 coral, 255, 127, 80, 462
5 cyan, 0, 255, 255, 510
 6 dark red, 139, 0, 0, 139
7 lavender blue, 255, 240, 245, 740
8 light goldenrod yellow, 250, 250, 210, 710
9 misty rose, 255, 228, 225, 708
10 yellow green, 154, 205, 50, 409
11
```
The full program is shown in these two images.

```
\overline{1}\overline{2}# Constants
\overline{3}\overline{4}INFILE = "InputFile.txt"\overline{5}OUTFILE = "OutputFile.txt"6
\overline{7}\overline{8}# Global variables
     \overline{9}theColourTable = [ ] # Holds data from file
10<sub>o</sub>1112
     # Subprograms
131415
     def loadData (pFile):
        the File = open (pFile, "r") # Open the file
16
17# Read each Line one at a time
18
19
        for line in the File:
            # The Line is all characters
2021# Strip off the Line feed
           line = line . strip()2223
24# Separate the fields using the comma
25
           the Fields = line.split (",")
26
27
            # Build the record for the table
28
            the<br>Record = []# Make a clear record
29
30
            # Append the first string field
31theRecord.append (theFields[0])
32
33
            # Convert the fields from strings to integers
34theRecord.append (int (theFields[1]))
35
            theRecord.append (int (theFields[2]))
36
            theRecord.append (int (theFields[3]))
37
            # Append the record to the data structure
38
39
            theColourTable.append (theRecord)
40
41
        theFile.close ()
                                 # Close the file
42
```

```
def addColumn (pTable):
43
44total = 045
          for item in pTable:
46
\Delta7
              total = 048
              total = total + item[1] + item[2] + item[3]item.append (total)
4950
51
       def saveData (pFile):
          outLine = \cdots52
                                # To write to the file
53
          the File = open (pFile, "w")
54
          for colour in theColourTable:
55
56
              outLine = colour[0]# String field
57
              # Add the comma separator
              outLine = outLine + ","
58
59
              # Any field not a string must be converted to string
60
              outLine = outLine + str (colour[1]) +<mark>","</mark>61
              outLine = outLine + str(colour[2]) +<mark>","</mark>62
63
              outLine = outLine + str (colour[3]) + ","
64
              # No comma on the last field
65
              outLine = outLine + str(colour[4])66
67
              # Add the Line feed character
              outLine = outLine + "\ln"
68
69
70
              # Write the line to the file
71theFile.write (outLine)
7273
          theFile.close ()
                               # Close the file
7475
76
       # Main program
       77
78
       loadData (INFILE) # Load the data from a file
79
      # Process the 2D data structure in some way
8\theta81
       addColumn (theColourTable)
82
83
       saveData (OUTFILE)
                           # Save the data to a file
84
      print ("Goodbye")
85
```
# <span id="page-31-0"></span>Supported subprograms

(Specification point: 6.6.1)

#### <span id="page-31-1"></span>Built-in subprograms

A built-in subprogram is a procedure or function that is always available and does not need to be written or imported before it can be used.

This table shows examples of using the built-in subprograms.

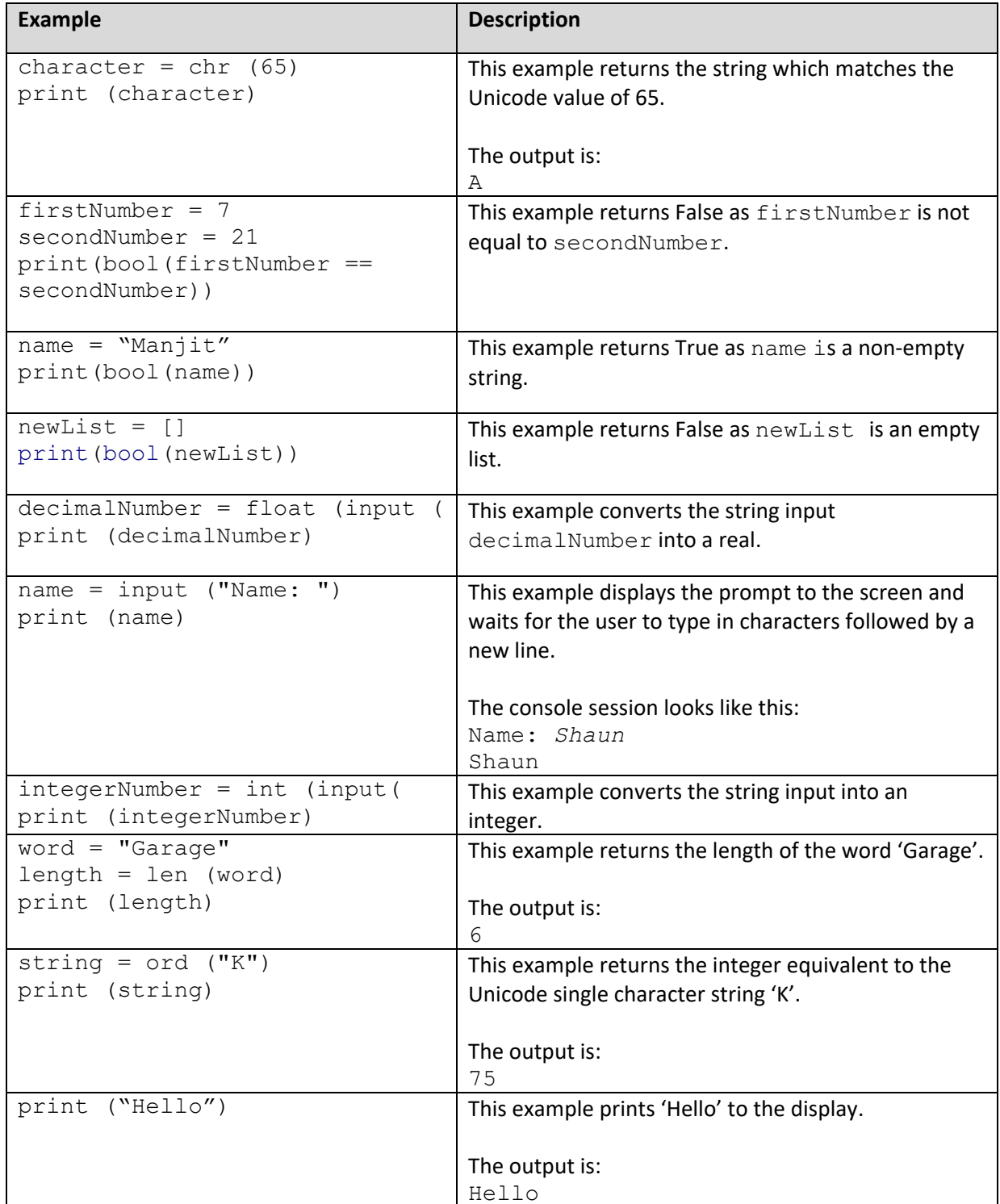

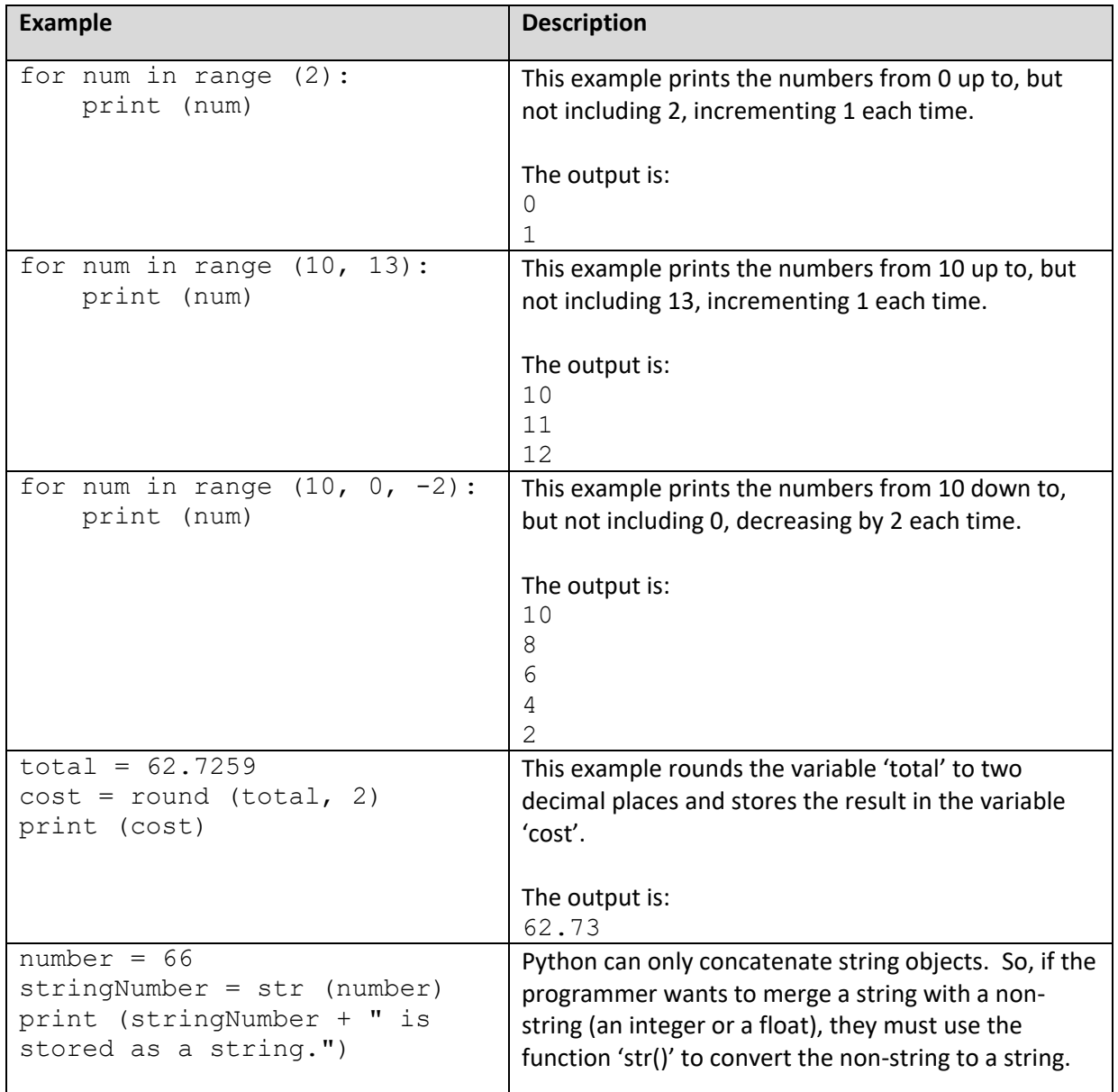

# <span id="page-33-0"></span>List subprograms

This table shows examples of using the list subprograms.

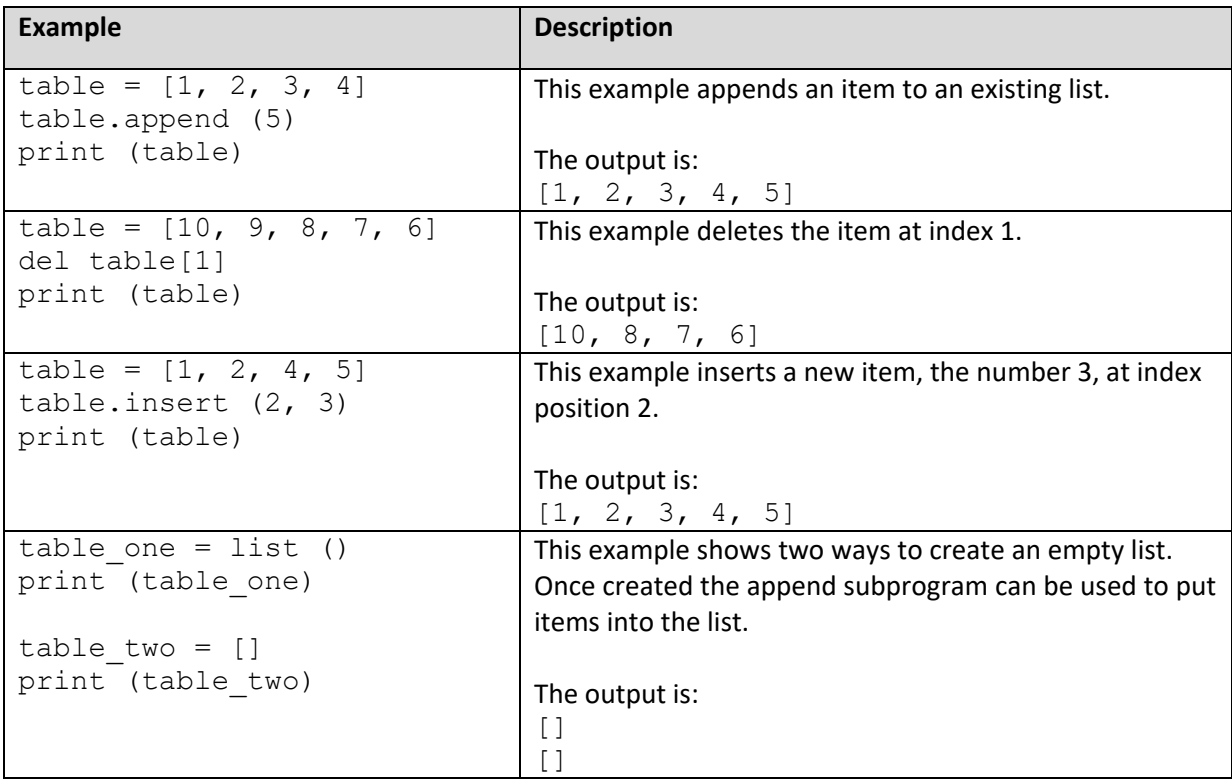

# <span id="page-34-0"></span>String subprograms

This table shows examples of using the string subprograms.

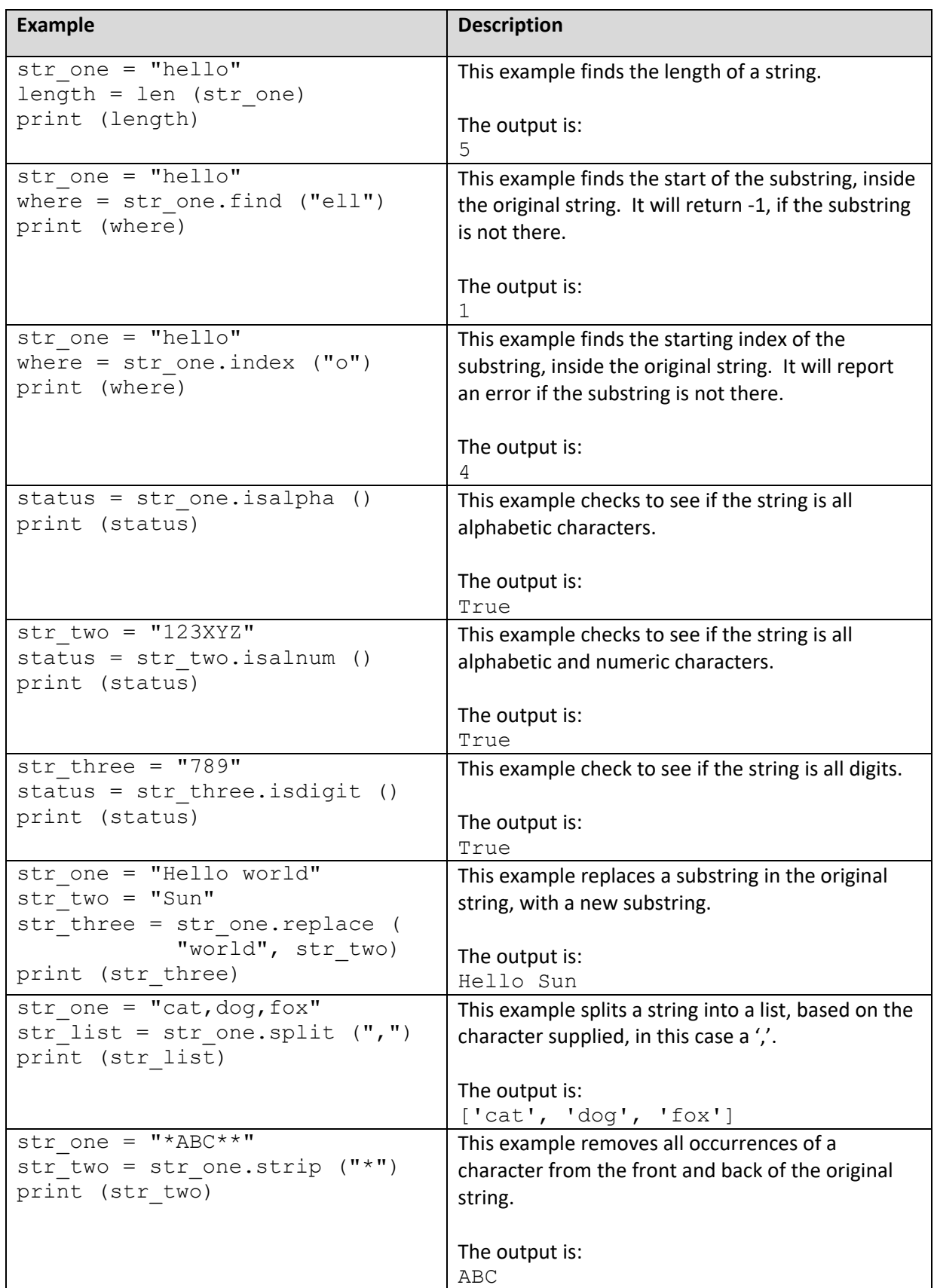

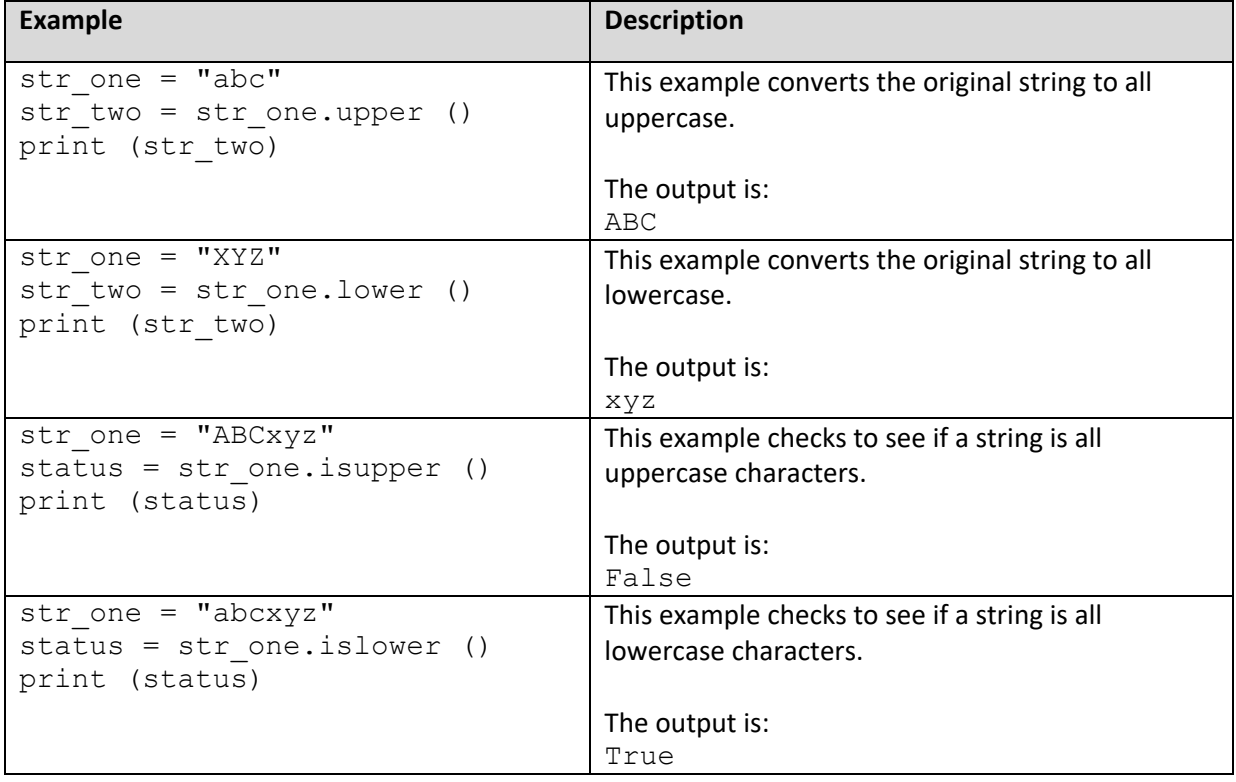

# <span id="page-36-0"></span>Library modules

The PLS specifies a limited set of library modules and an even smaller set of actual subprograms found in them that students are expected to be familiar with.

This table shows how to import a library module.

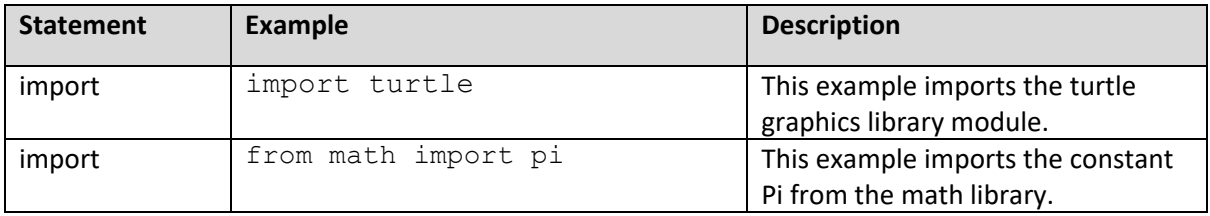

When referring to an item from an imported library, the name of the library must be included, i.e. <libraryName>.<itemName>.

#### <span id="page-36-1"></span>Random library module

This table shows examples of using the random library module subprograms.

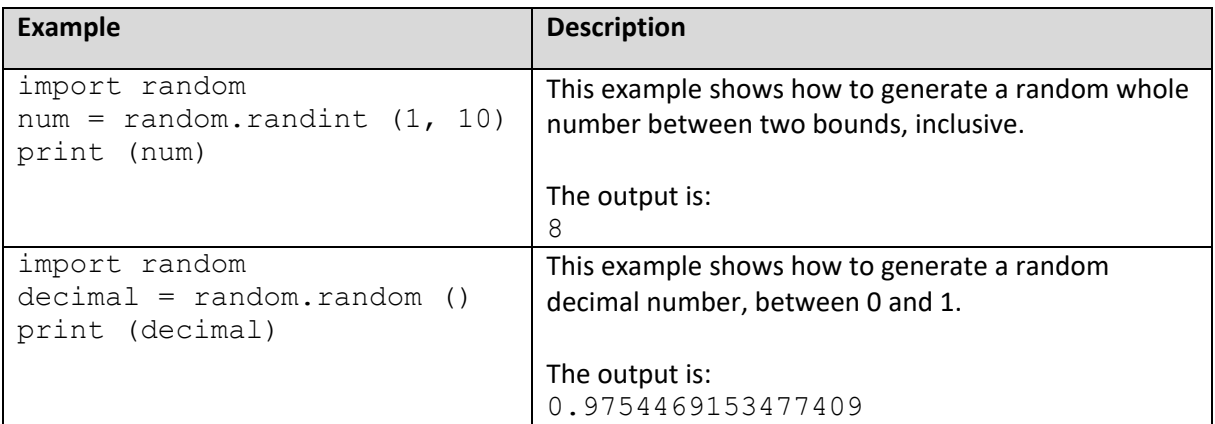

#### <span id="page-37-0"></span>Math library module

This table shows examples of using the math library module subprograms and constant.

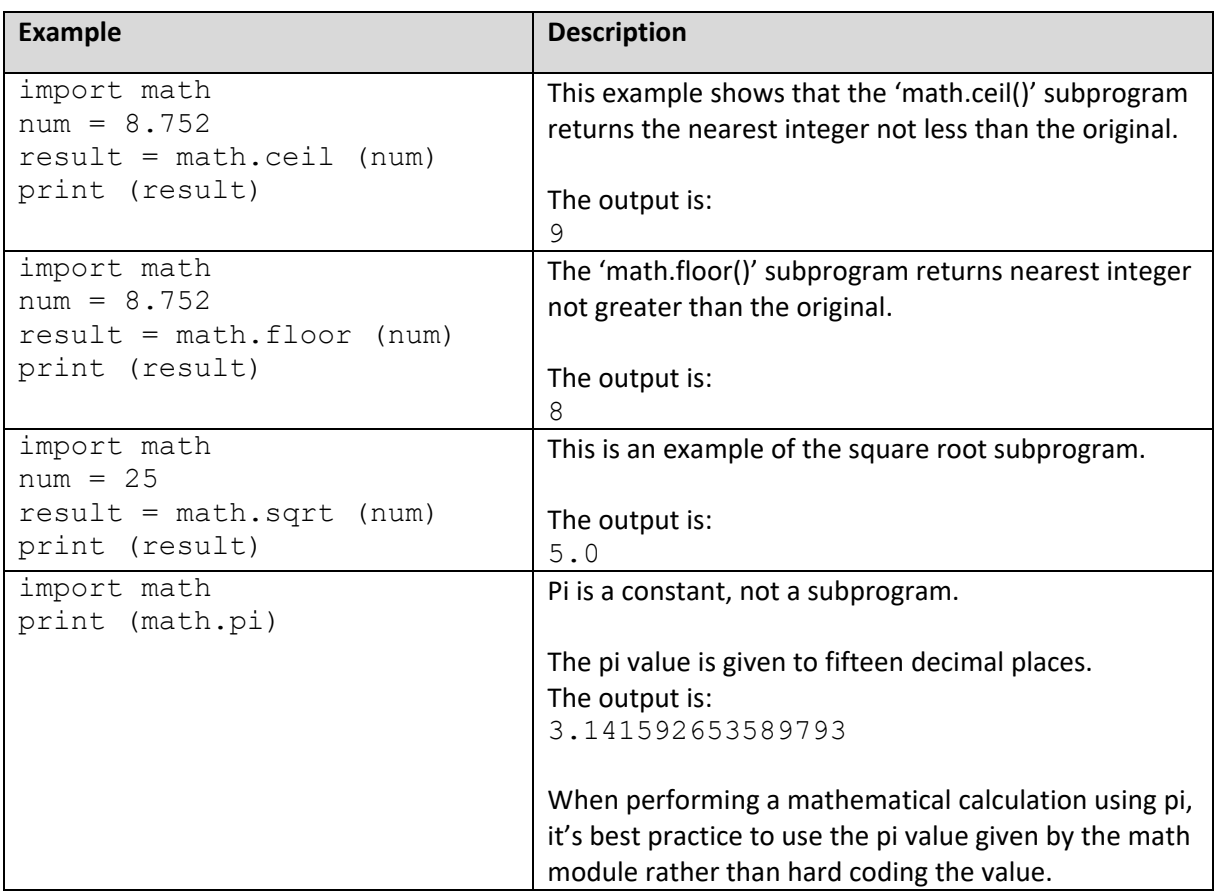

#### <span id="page-37-1"></span>Time library module

The 'time.sleep()' function suspends program execution for a given number of seconds, after which executions resumes at the next line of the program.

This table shows an example of using the time library module subprogram.

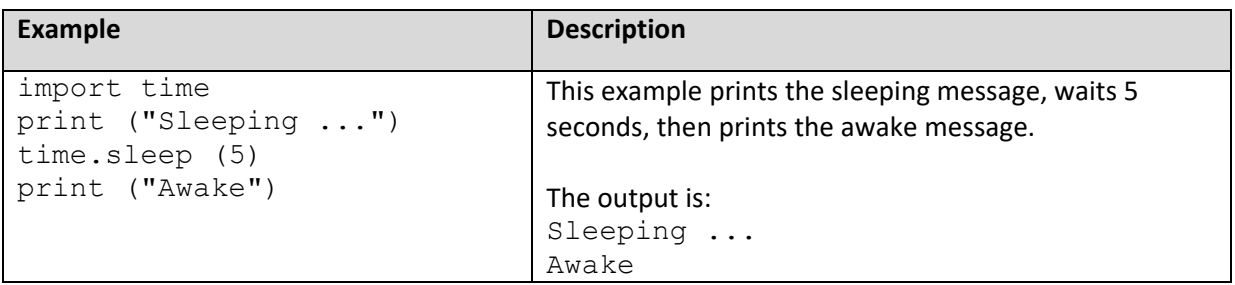

#### <span id="page-37-2"></span>Turtle graphics library module

Examples of all the turtle graphics library module subprograms can be found online in the online Python documentation. In addition, there are many online tutorials that will introduce the functionality of turtle graphics.

# <span id="page-38-0"></span>Console Session

A console session is the window or command line where the user interacts with a program. It is the default window that displays the output from print () and echoes the keys typed from the keyboard. It will appear differently in different development tools.

# <span id="page-38-1"></span>Functionalities not in the PLS

Although the Programming Language Subset is based on an existing high-level programming language (Python 3), students do not need to understand or be able to use any features not expressly set out in the PLS document. Some commonly used features of Python are not included in the PLS. Therefore, students are encouraged to design and implement code without them.

# <span id="page-38-2"></span>Flow control statements

Although some languages use flow control statements such as goto, break, continue, pass, or exit, these are not supported in the PLS. Using these statements can make code difficult to read and significantly more difficult to debug. Introducing one of these statements, which may appear to fix one bug, can introduce incorrect behaviours in other areas. If beginner programmers believe they need to use them, then they are advised to reconsider the design of their repetition, iteration, or selection blocks.

#### <span id="page-38-3"></span>Break

Consider this very simple program that uses an infinite loop and the break statement.

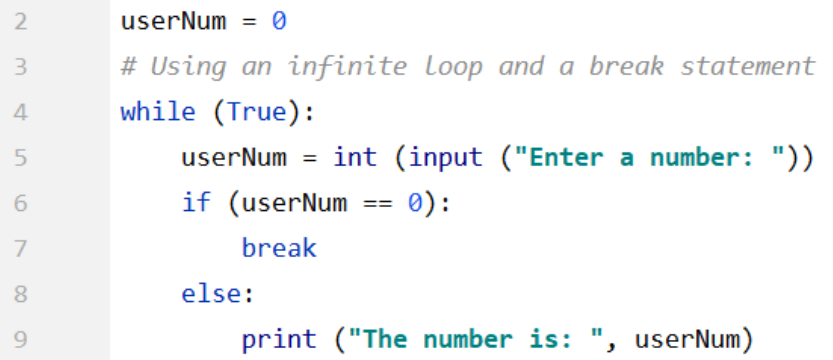

It can be rewritten, providing the same logic, much more clearly. In the revised version, the test at the top of the loop clearly identifies under what condition the loop should terminate.

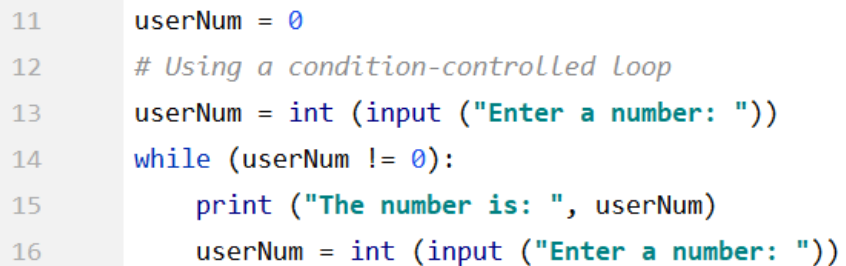

Another advantage of restricting the use of the break statement is transferability to other programming languages. Using the later logic works in most programming languages. Therefore, no additional learning of constructs is required to use another language to implement the original logic.

<span id="page-39-0"></span>Exit Consider this very simple program that uses an exit statement.

```
24# Logic using exit statement
25
        userNum = int (input ("Enter a number"))while (userNum >= 0) and (userNum \leftarrow 10):
26
            if (userNum > 5):
27
28print ("Upper Half")
            elif (userNum == 0):
29
                exit()30
            else:
31
                 print ("Lower Half")
32userNum = int (input ("Enter a number"))33
        print ("Bye")
34
```
The user types in numbers with 0 indicating termination. Using the exit statement means the code on line 34 is never executed. In this case, it is only a print statement, but it could be code that should have written data to a file.

Programs should have only a single termination point and that should be when the last instruction in the sequence of instructions is executed. Usually, this means the last instruction in the file.

This is a revision of the logic that behaves in a more predictable way.

```
# Revision of Logic without exit statement
37
        userNum = int (input ("Enter a number"))38
\overline{2}while (userNum > \theta) and (userNum <= 10):
             if (userNum > 5):
40
                 print ("Upper Half")
4142else:
                 print ("Lower Half")
43
             userNum = int (input ("Enter a number"))\Lambdaprint ("Bye")
45
```
# <span id="page-39-1"></span>Exception handling

The use of try/except for exception handling is not set out in the PLS. However, some students may want to learn this approach to handling some types of errors.